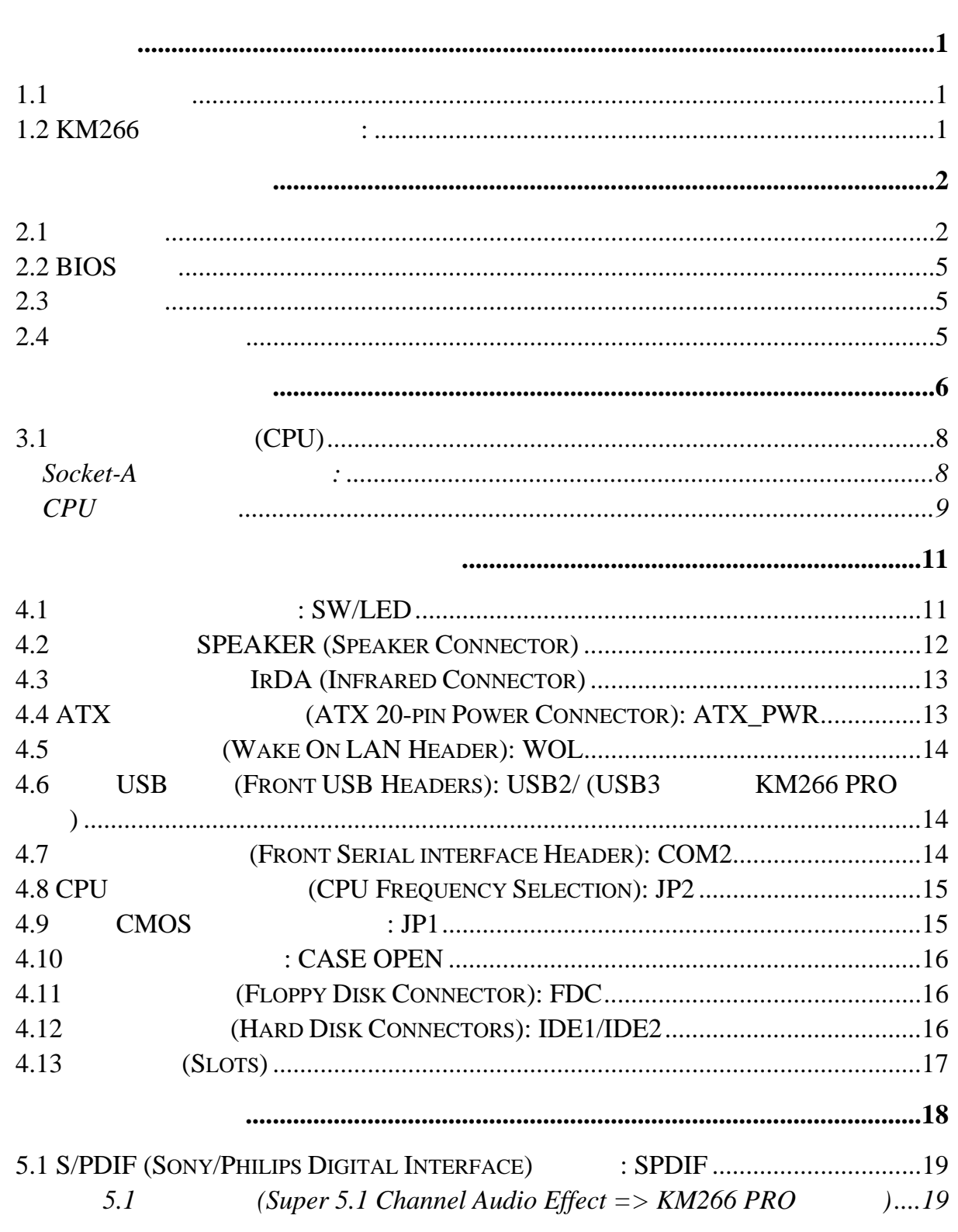

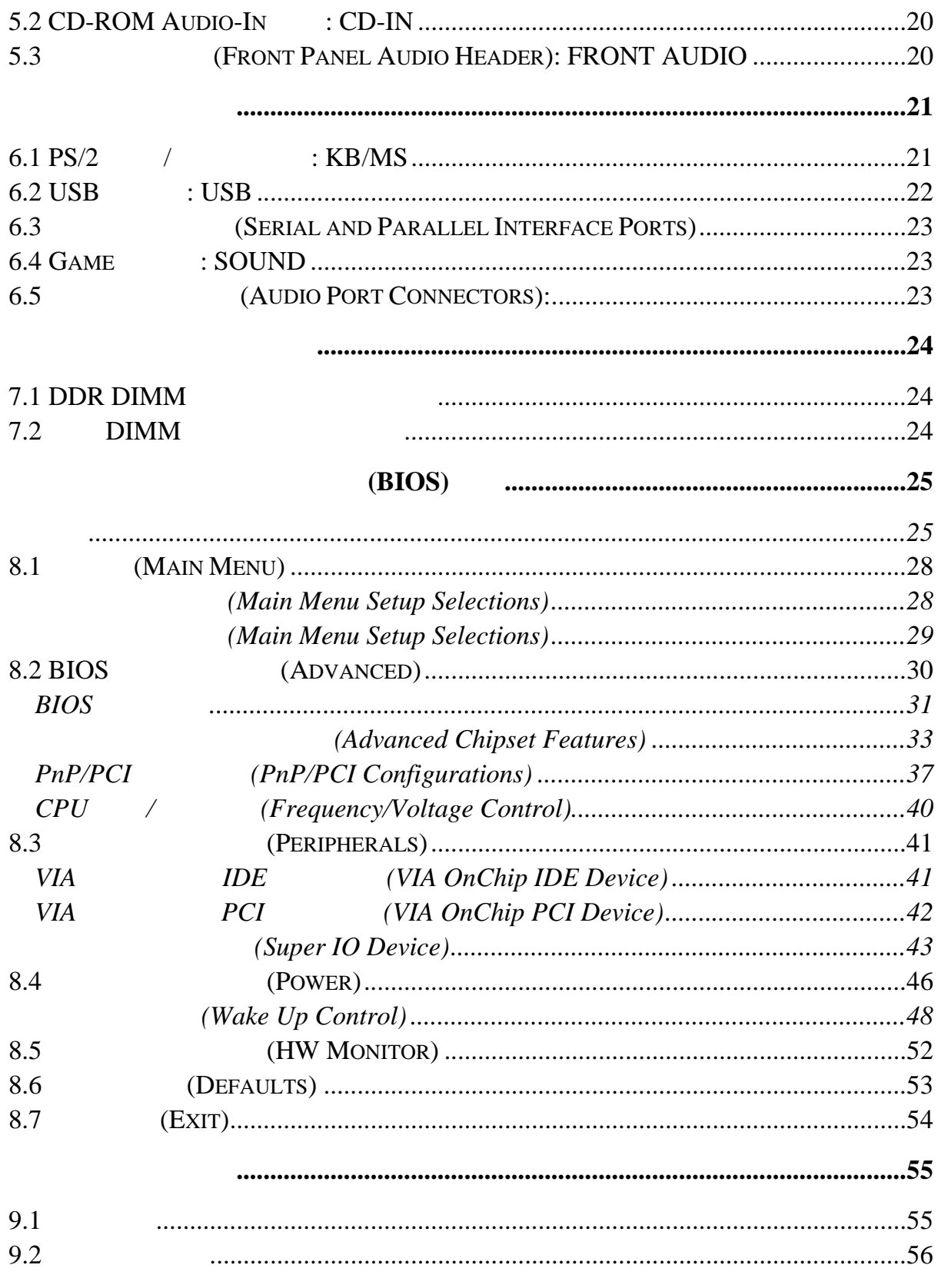

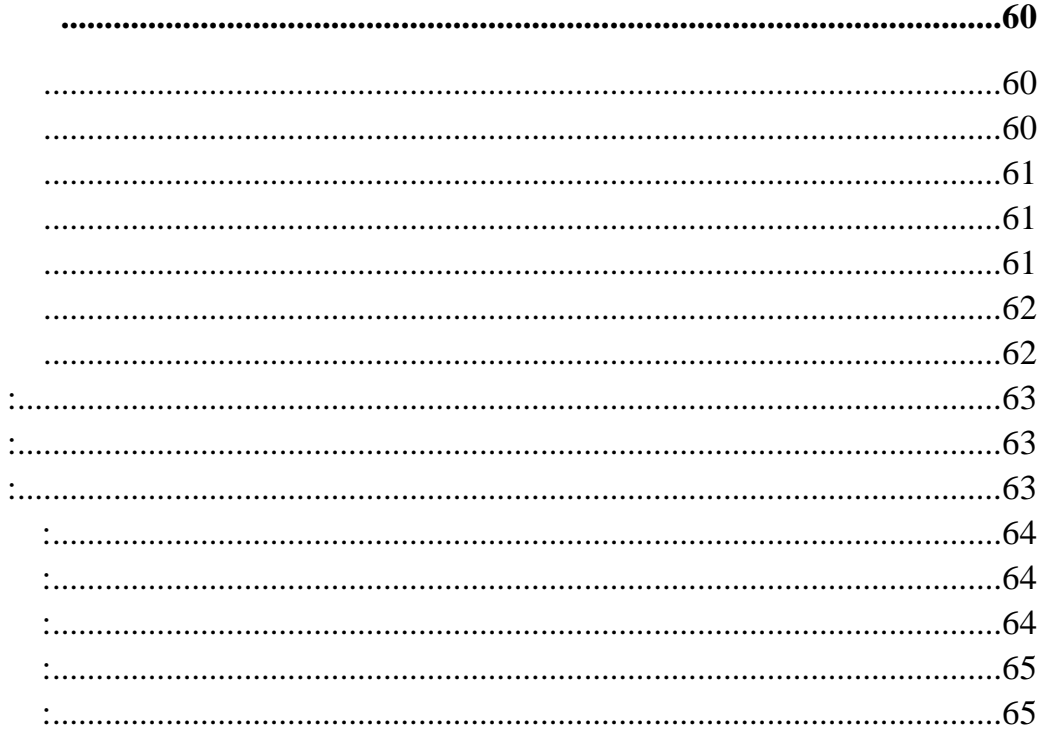

 $1.1$ 

#### **1.2 KM266** 系列主機板的特色**:**

system board I/O PCI IDE AGP Bus PCI Local Bus CNR Bus AMD Athlon<sup>TM</sup> , Athlon  $TM \times P$  Duron  $TM$ MS-DOS Windows XP Windows NT Windows 2000 Novell Windows95/98 Windows ME LINUX UNIX **SCO UNIX** 

BIOS CMOS

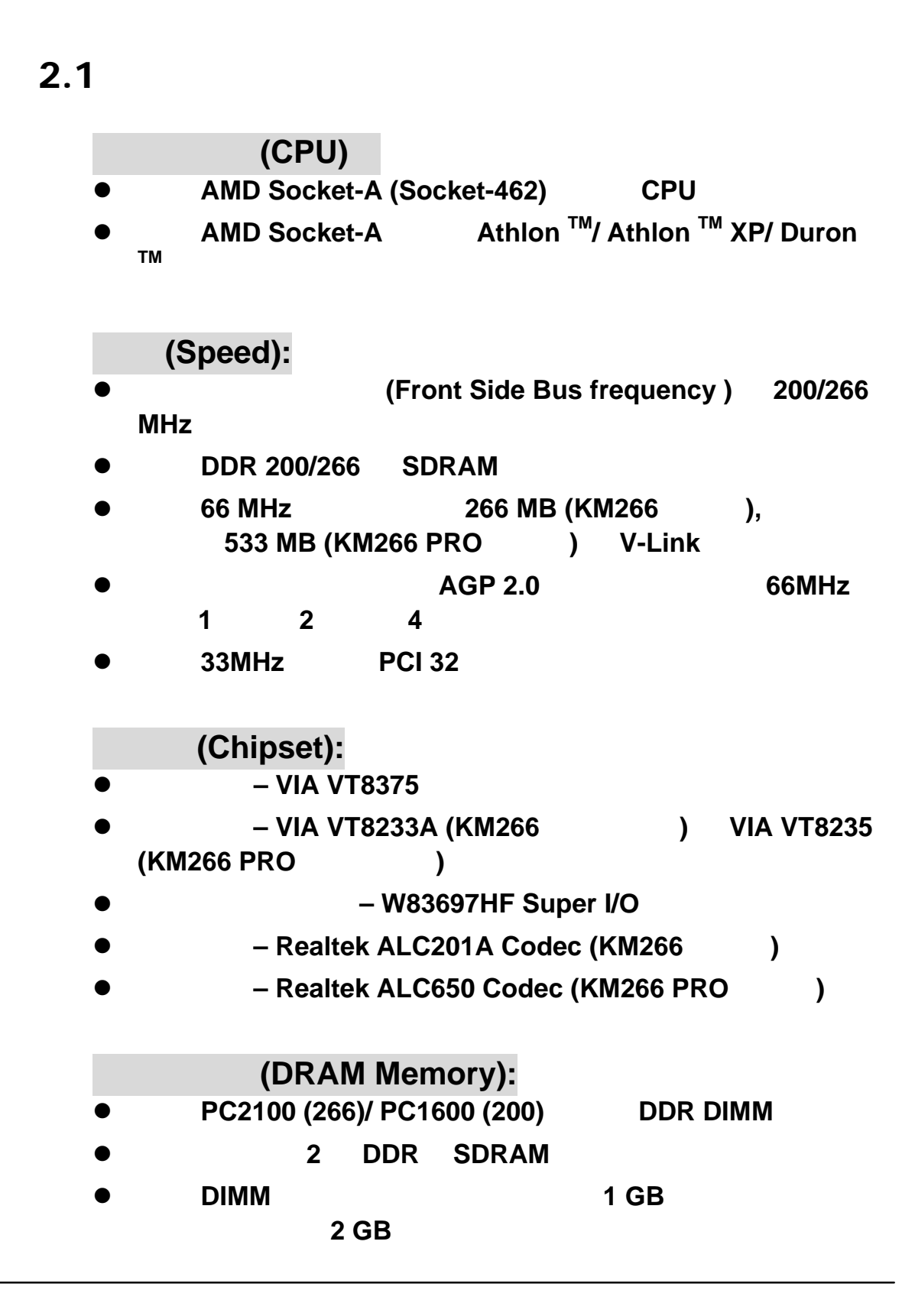

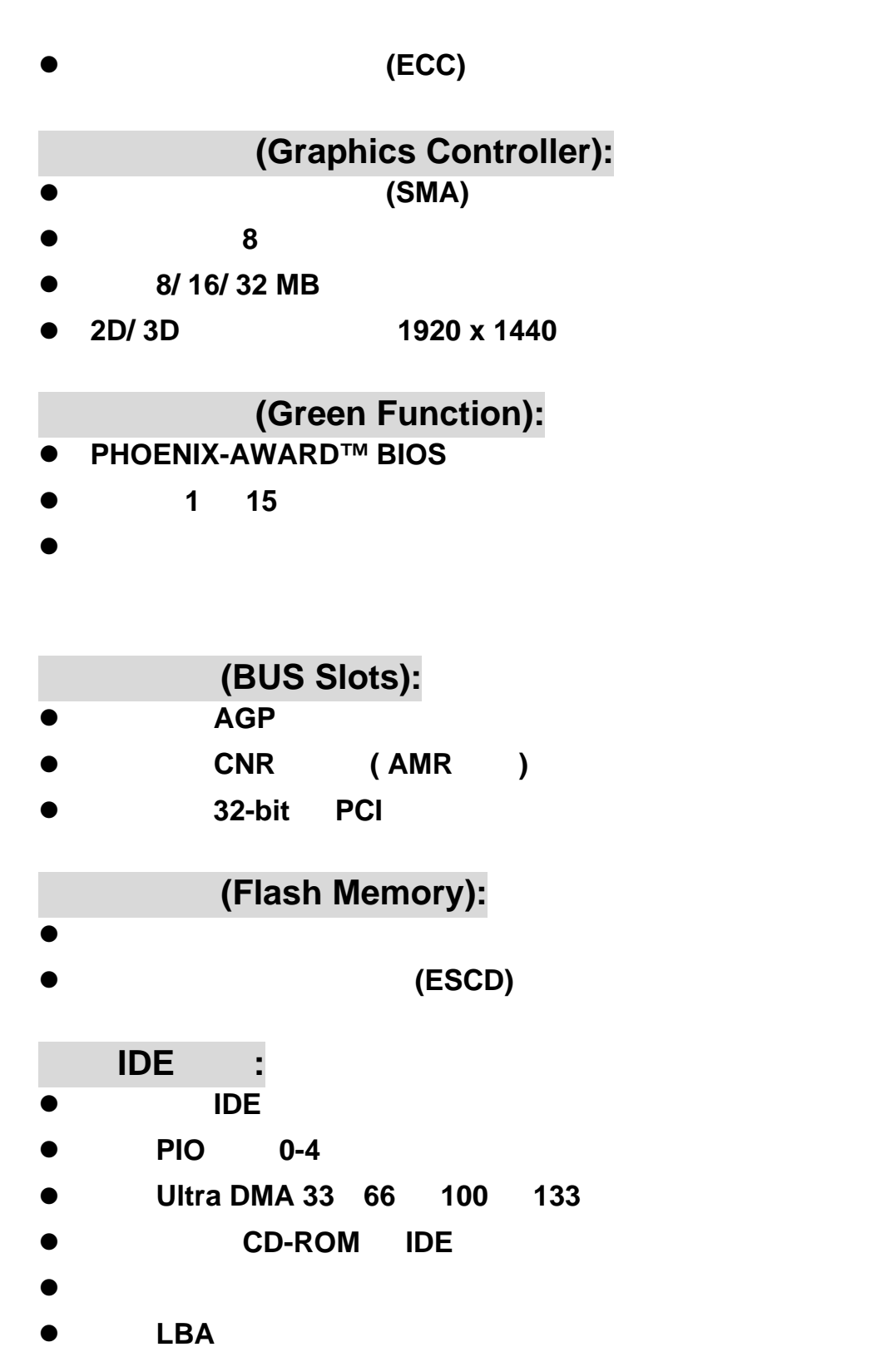

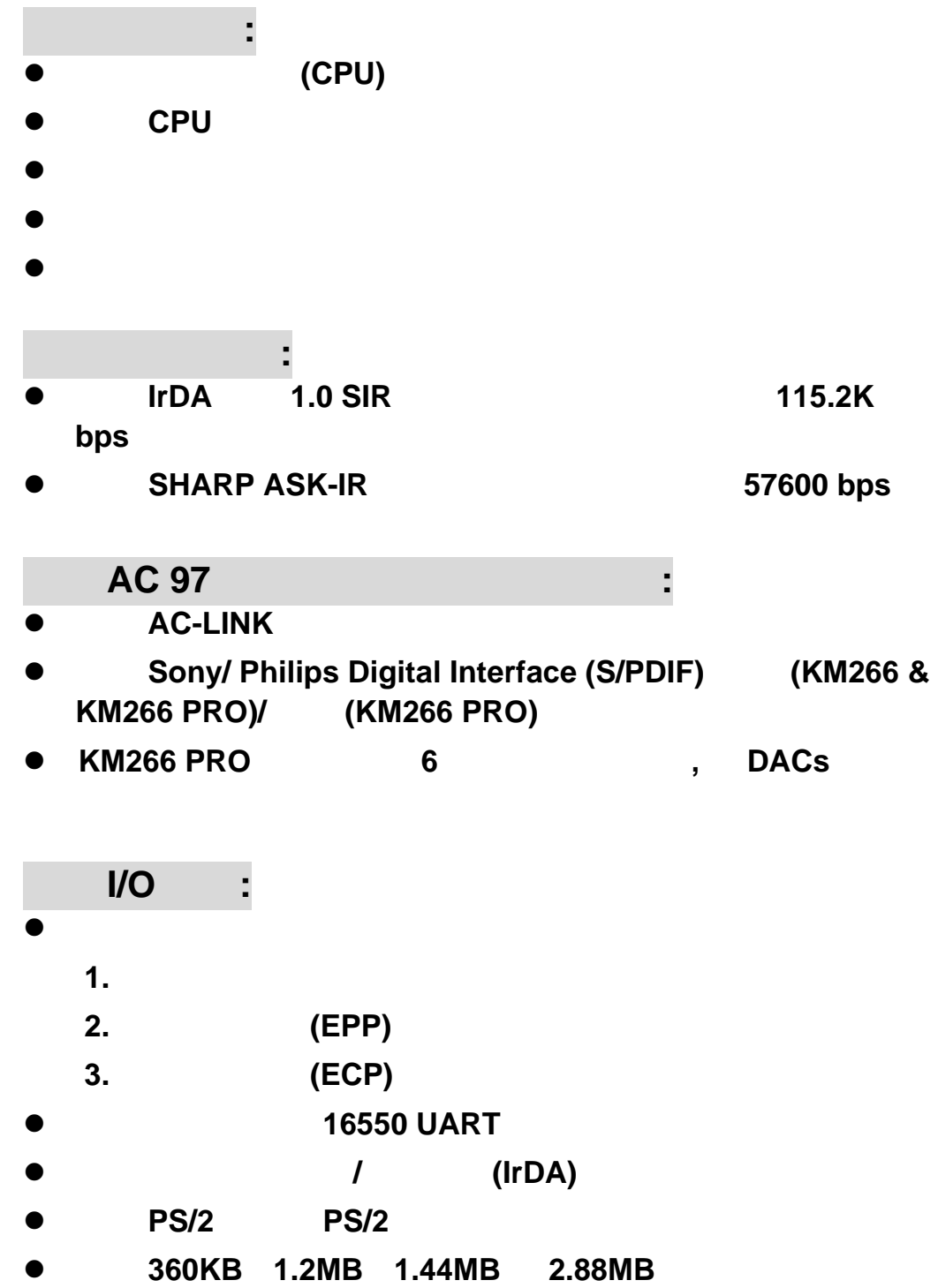

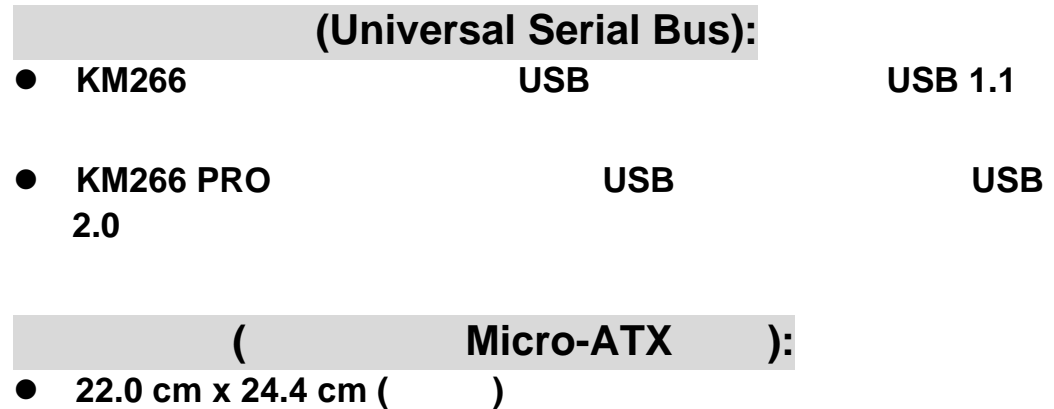

## **2.2 BIOS**

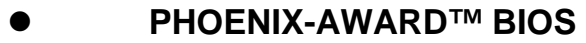

- z 支援 **APM1.2**。
- USB
- z 支援 **ACPI**。

#### **2.3** 軟體部分

作業系統**:** 

MS-DOS Windows XP Windows NT Windows 2000 Windows 95/98 Windows ME Novell LINUX7.0 UNIX **SCO UNIX** 

### **2.4** 包裝內容與配件

- z **HDD** 排線。
- z **FDD** 排線。
- $Micro-ATX$   $I/O$  ( )
- $\bullet$

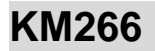

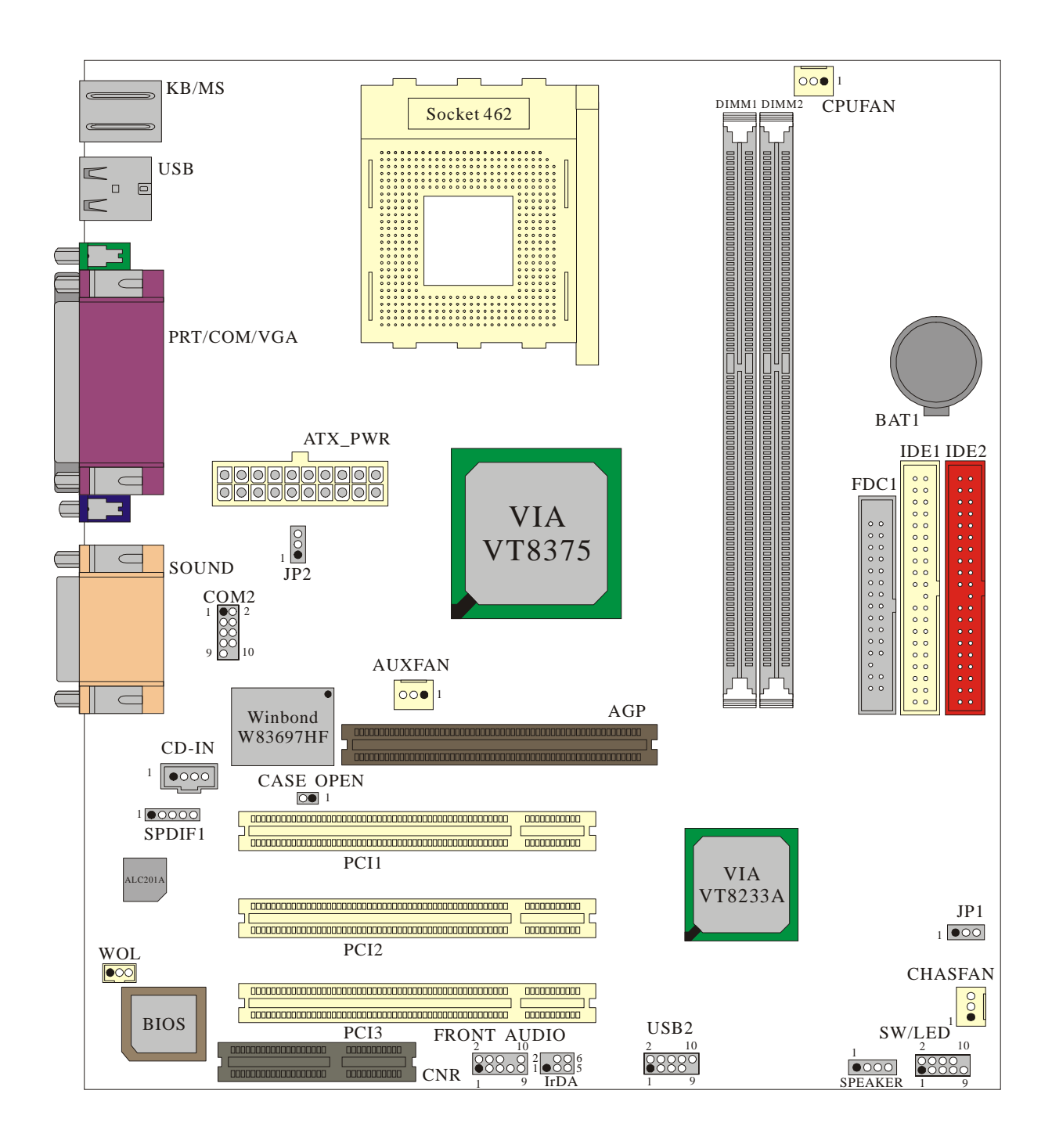

### **KM266 PRO**

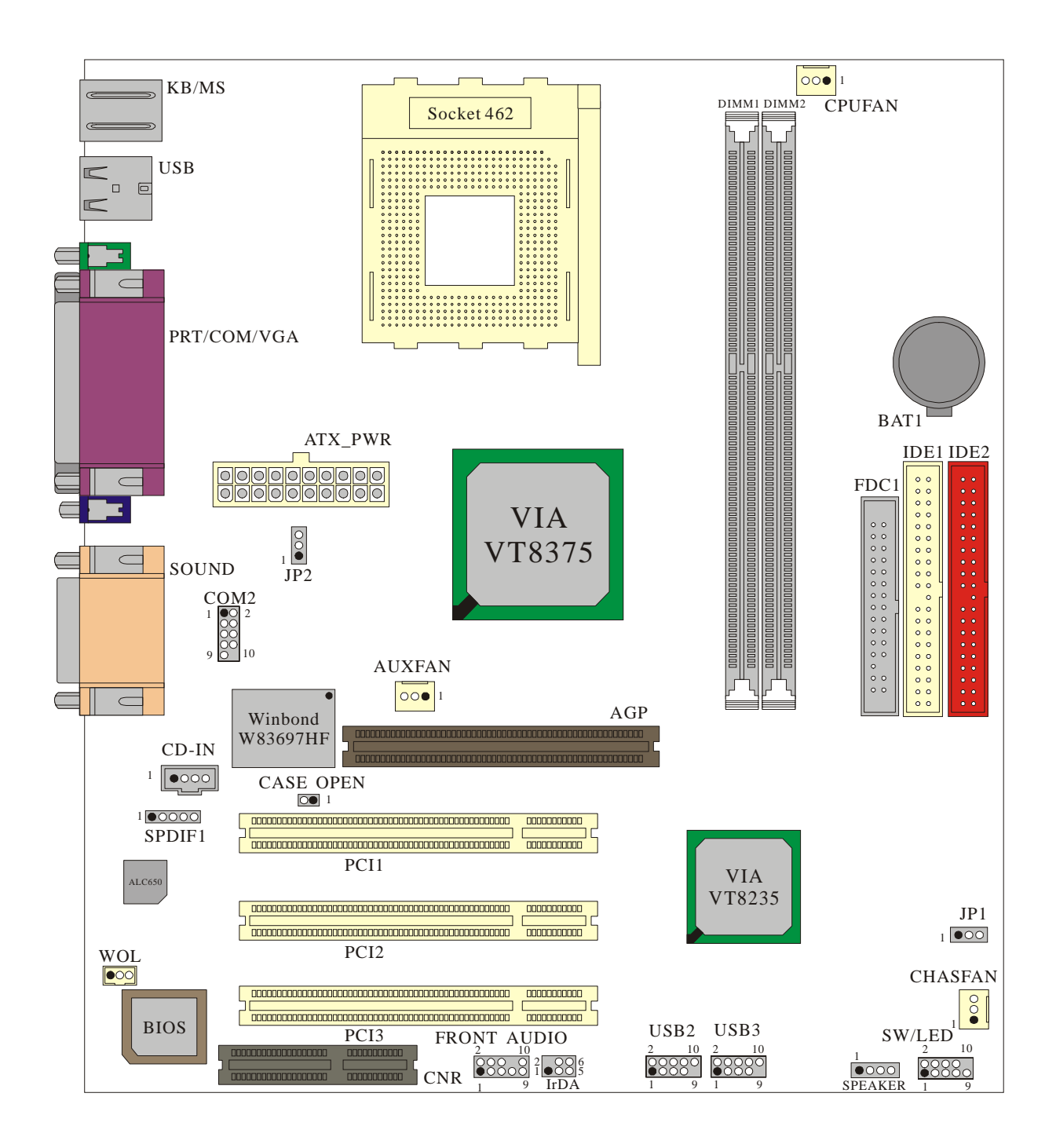

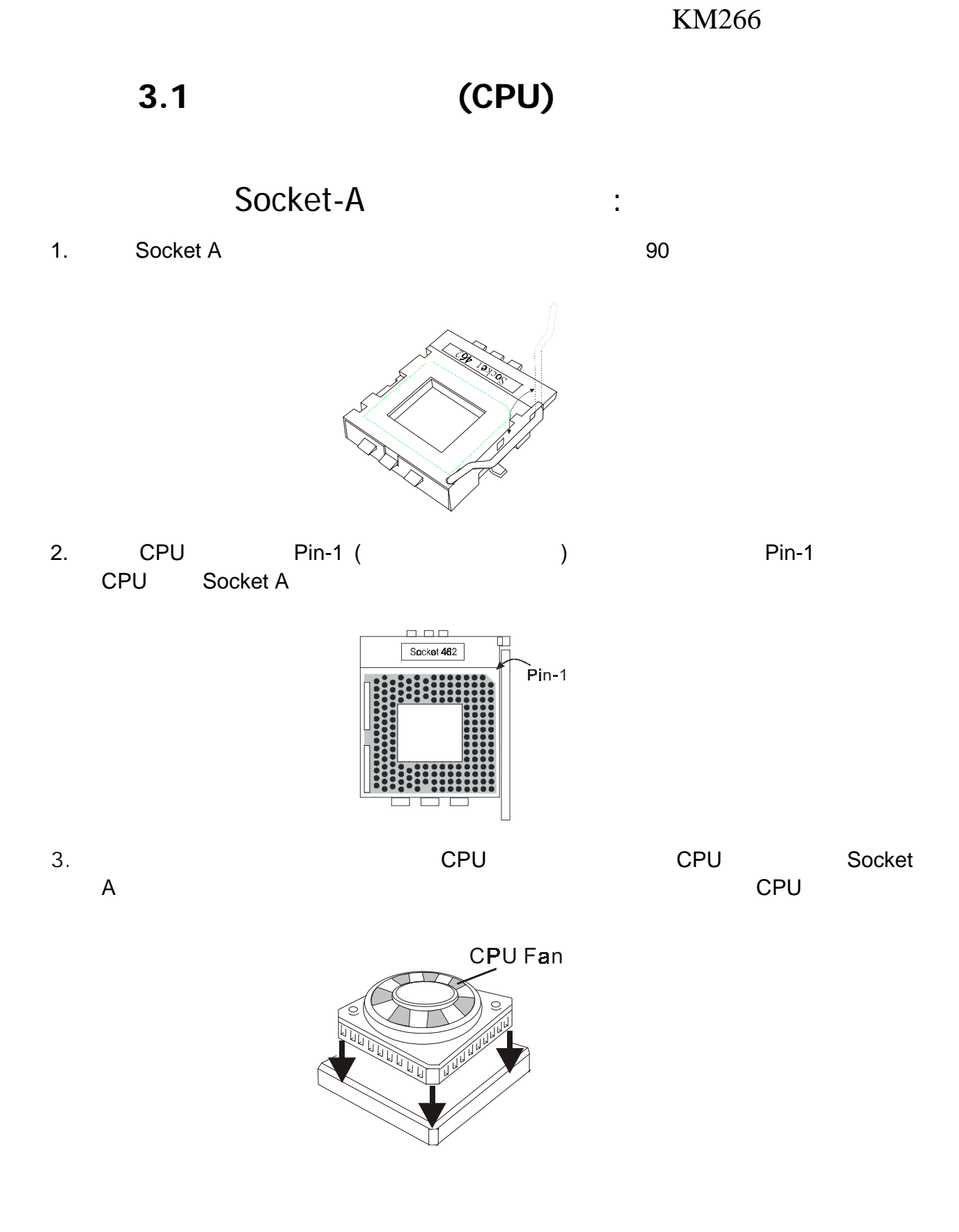

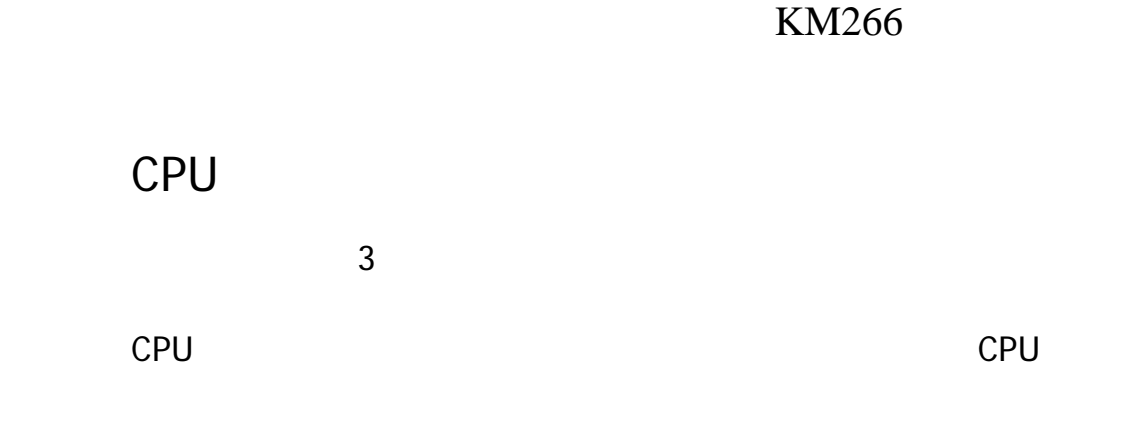

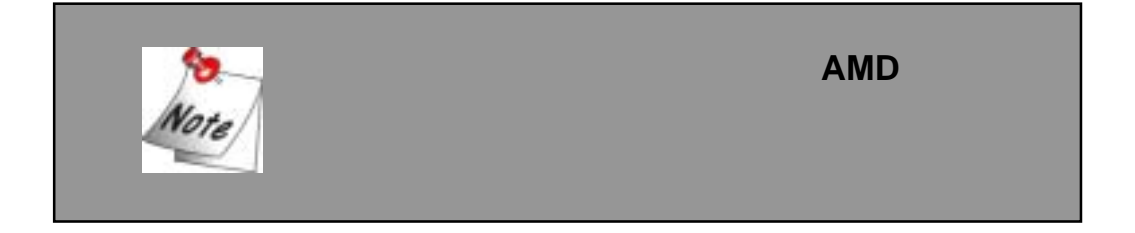

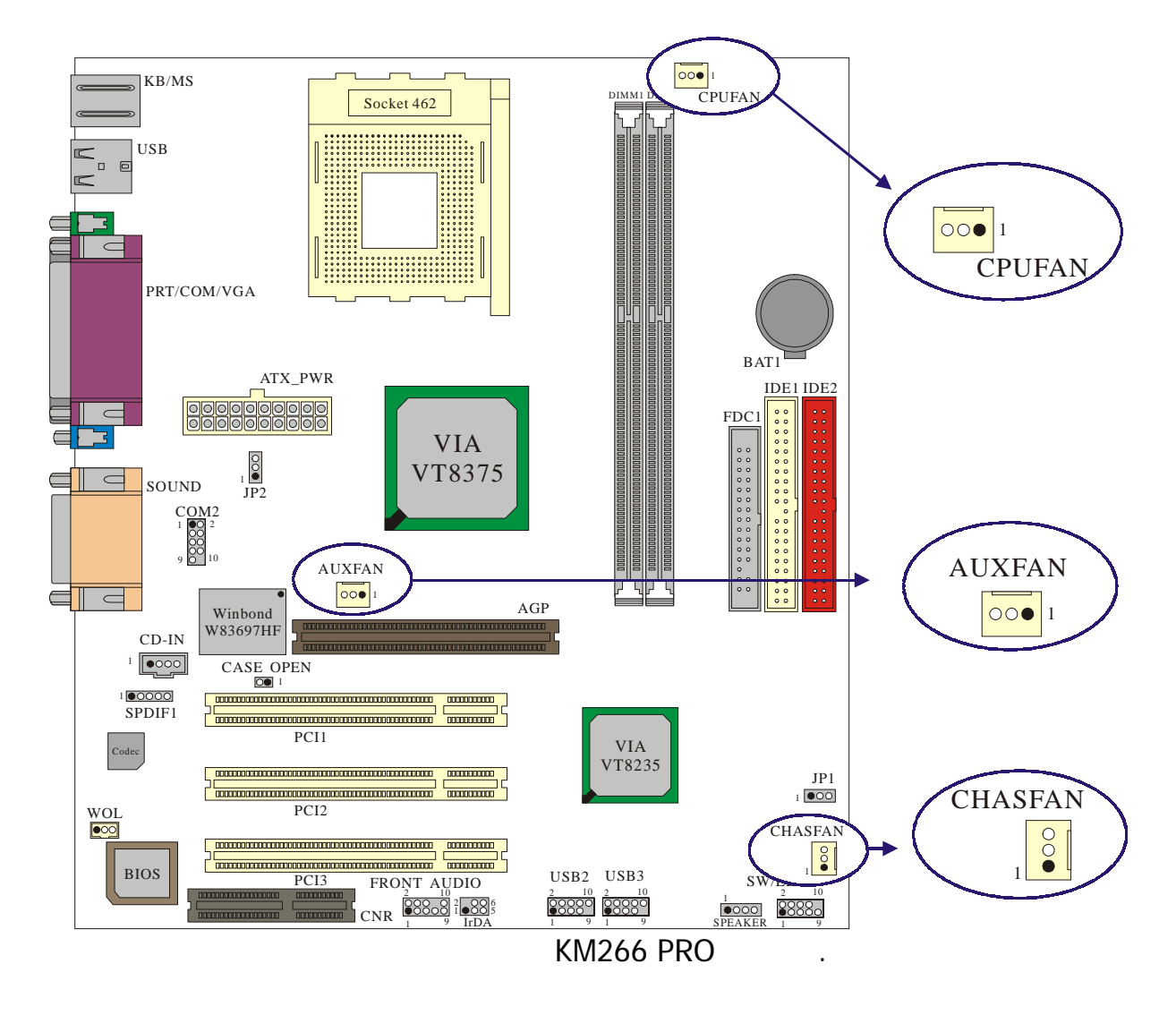

## **CPU** 風扇接頭**: CPUFAN**

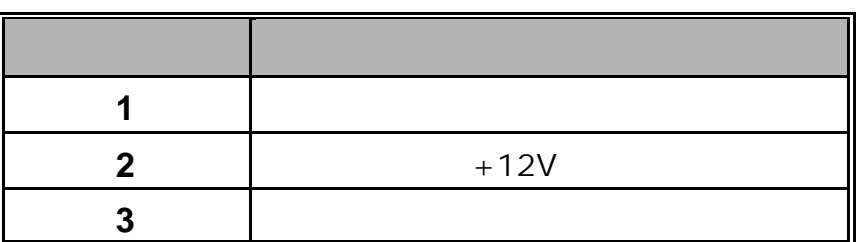

#### 系統風扇接頭**: CHASFAN**

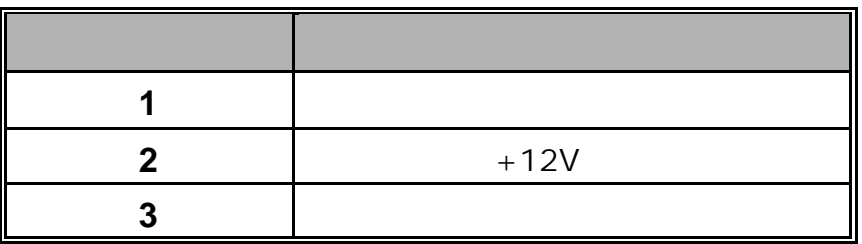

## 北橋晶片風扇接頭**: AUXFAN**

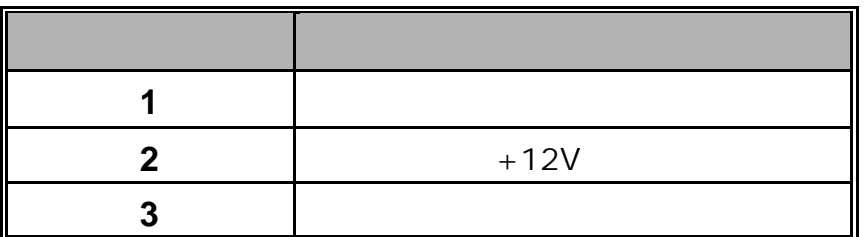

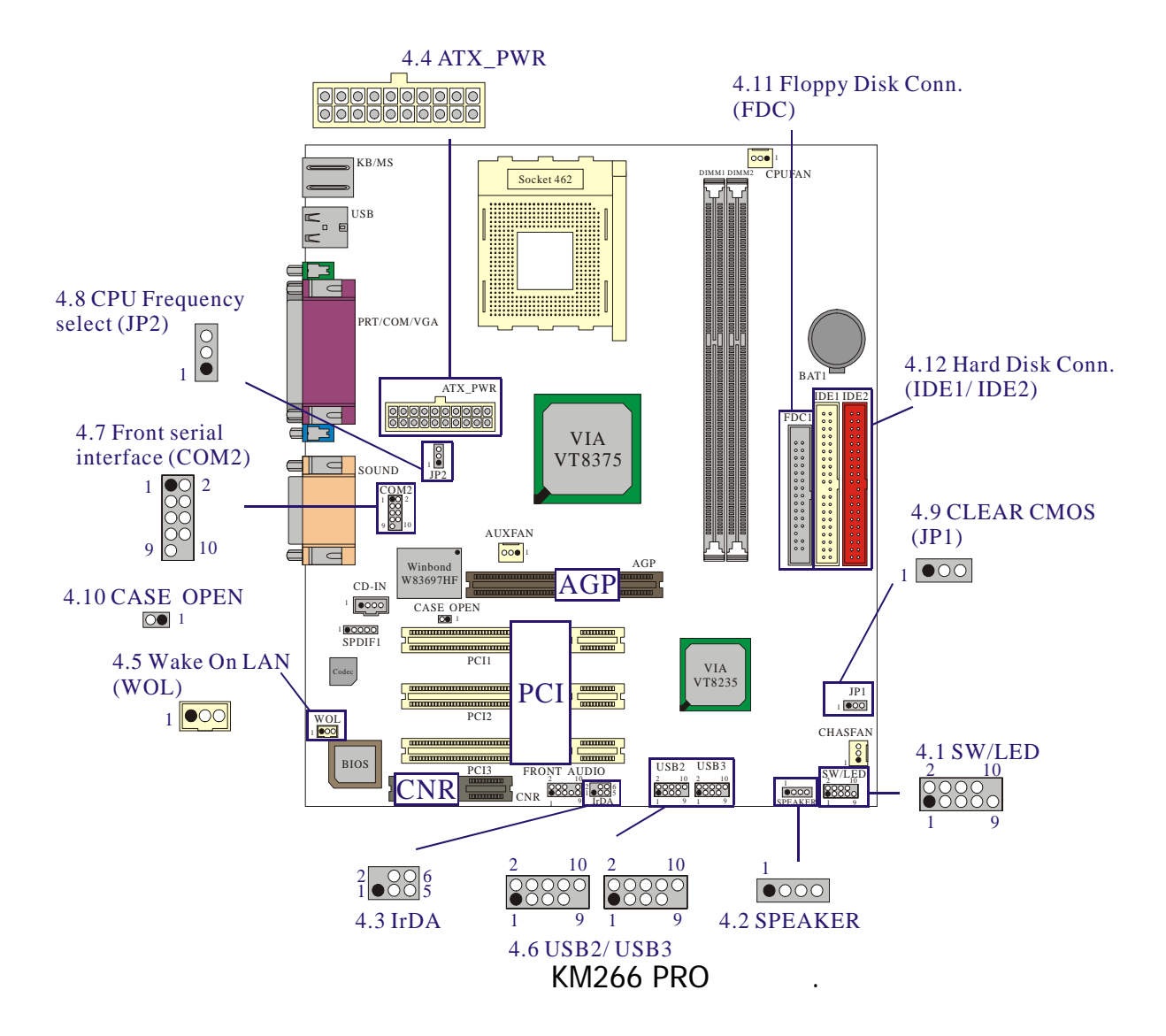

## **4.1** 前面板指示燈連接器**: SW/LED**

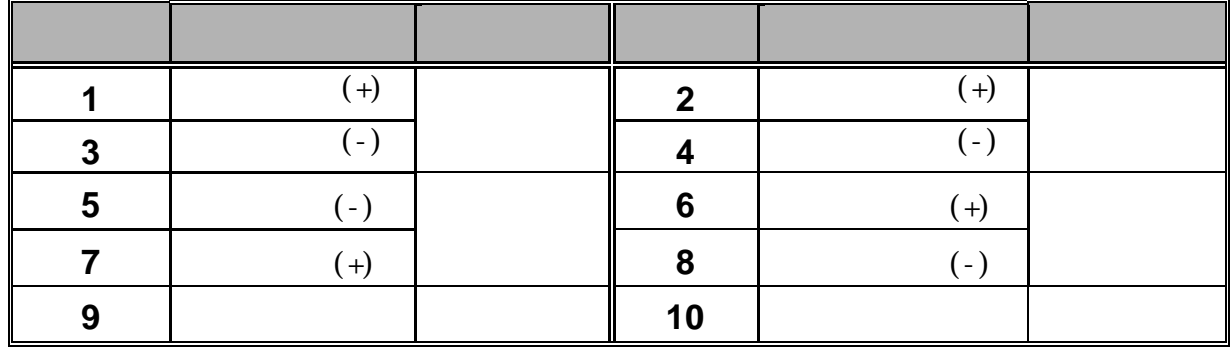

**HD LED (Hard Drive LED** 

**Connector)** 

HDD LED

**RST (Reset Button)**  $SPST$ (POST)

電源指示燈接頭 **ACPI PWR-LED (ACPI Power LED** 

**Connector)** 

**PWR ON (Power Button)** 

**4.2 SPEAKER (Speaker Connector)** 

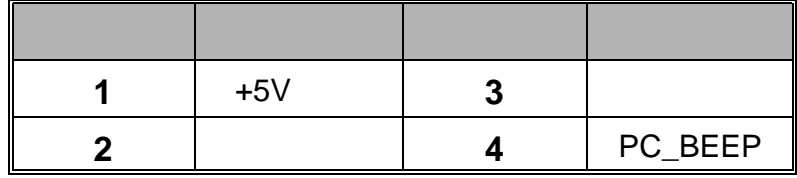

 $\blacksquare$  wideo  $\blacksquare$ 

## **4.3** 紅外線傳輸接頭 **IrDA (Infrared Connector)**

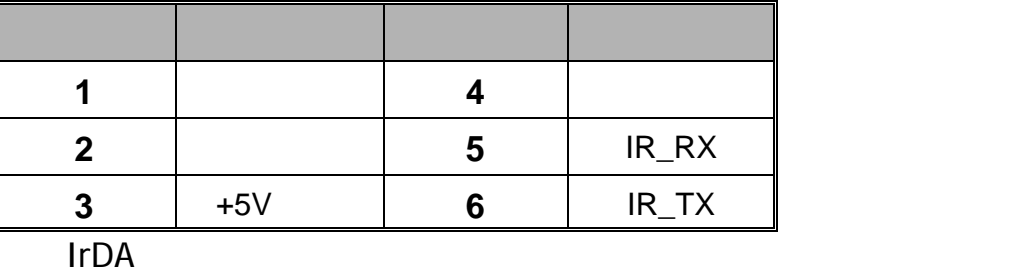

## **4.4 ATX** 電源輸入連接器**(ATX 20-pin Power Connector): ATX\_PWR**

power-on function)

 $ATX$  at  $ATX$ Modem Ring Wake-Up Soft Power Off  $\blacksquare$ 

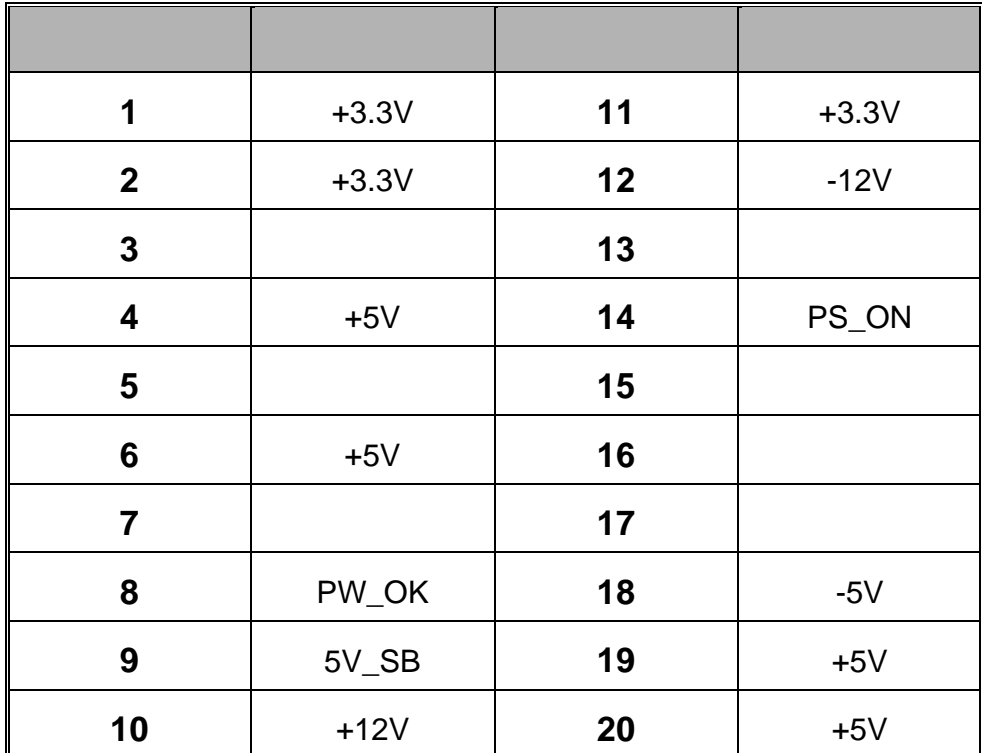

## **4.5 (Wake On LAN Header): WOL**

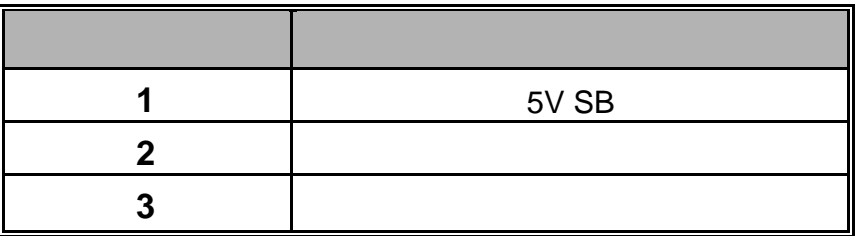

## **4.6 USB** (Front USB Headers): USB2/ (USB3 KM266 PRO )

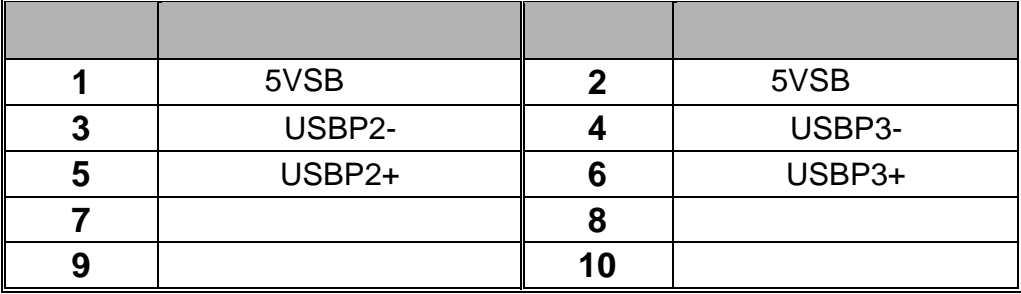

## **4.7 html (Front Serial interface**

**Header): COM2** 

 $6.3 ( 23 )$ 

## **4.8 CPU 12.9 CPU CPU Frequency Selection): JP2**

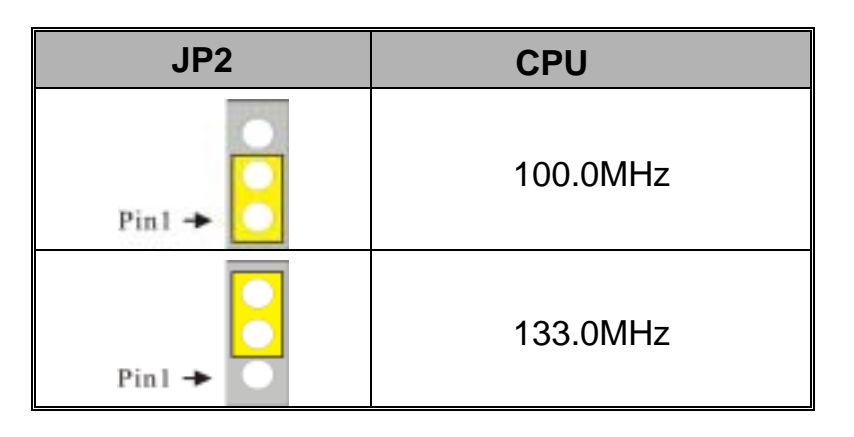

## **4.9** 清除 **CMOS** 功能選擇跨接器**: JP1**

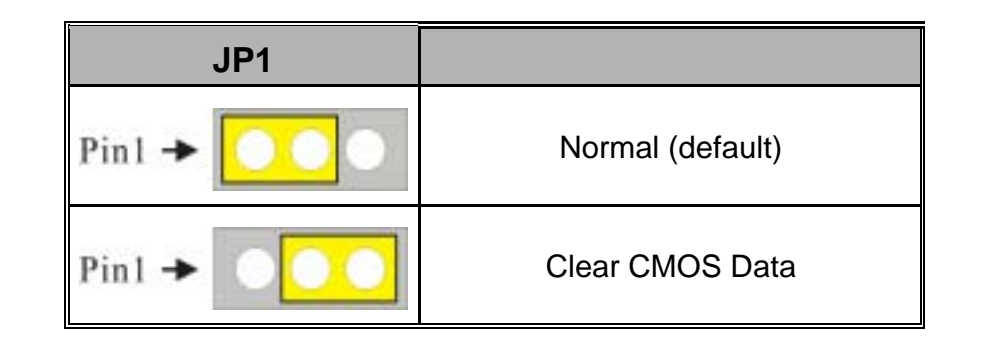

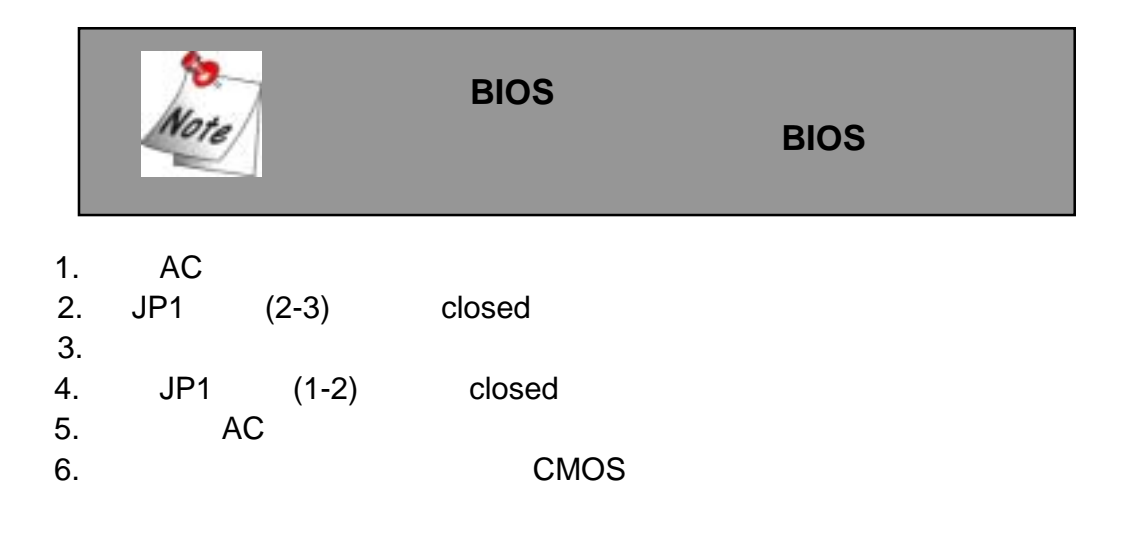

## **4.10** 機殼打開警告功能**: CASE OPEN**

BIOS Enabled

BIOS Disabled

Case Open

Case Open

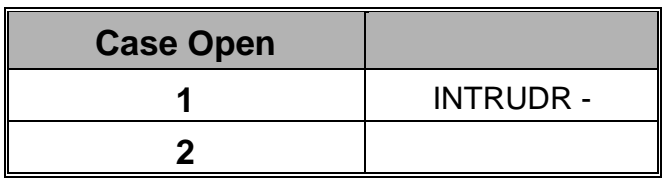

**4.11 (Floppy Disk Connector): FDC** 

360K 1.2M

 $1.44M$  2.88M  $\blacksquare$ 

## **4.12 (Hard Disk Connectors): IDE1/IDE2**

32-bit PCI IDE PIO Mode 0~4 Bus Master Ultra DMA / 33 Ultra DMA / 66 Ultra DMA / 100 Ultra DMA/133 and the ULTRA IDE1 (primary) IDE2 (secondary) and a comparation of the CD-ROM  $120MB$ 

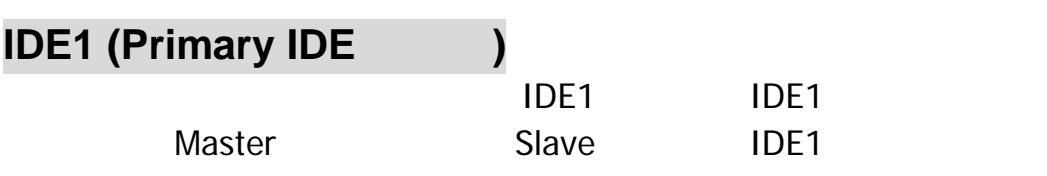

 $S$ lave  $S$ lave  $S$ 

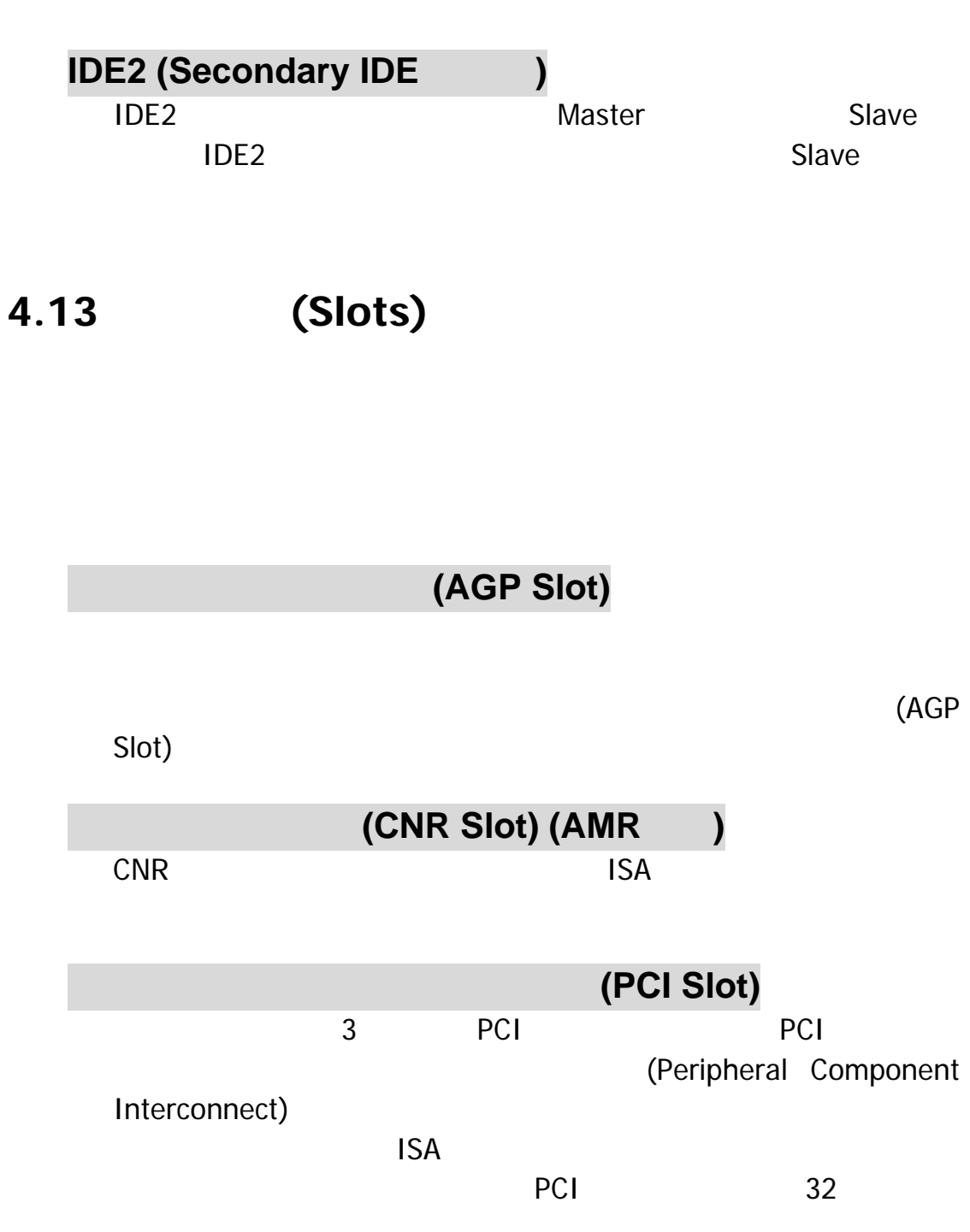

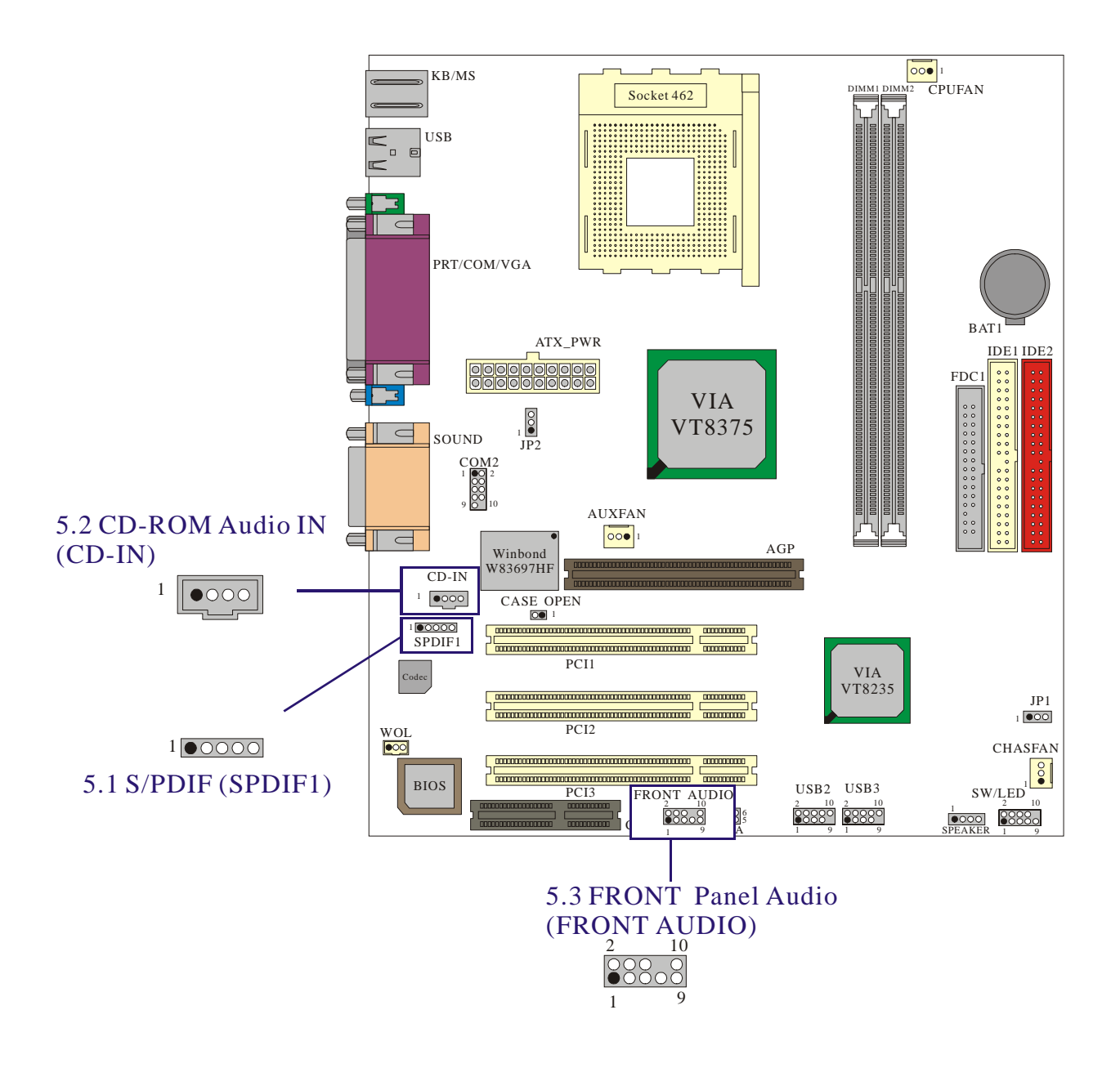

KM266 PRO

## **5.1 S/PDIF (Sony/Philips Digital Interface)** 連 接器**: SPDIF**

S/PDIF (Sony/Philips Digital Interface)

S/PDIF RCA

S/PDIF S/PDIF  $S/P$ DIF  $S$ 

 $S/P$ DIF  $\blacksquare$ 

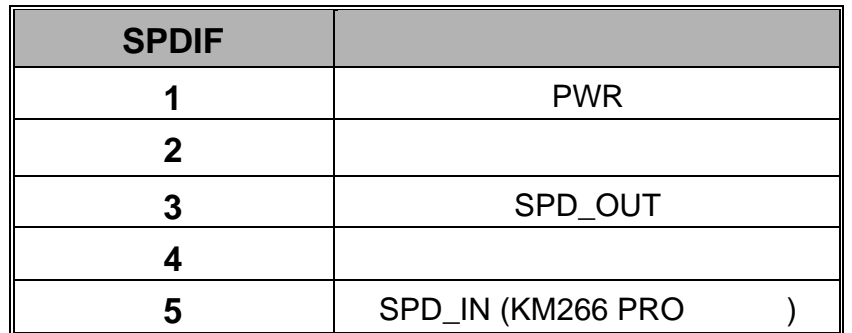

5.1 (Super 5.1 Channel Audio  $Effect = > KM266 PRO$  )  $ALC650$   $5.1$ ALC650

 $5.1$ 

 $6.5.$ 

## **5.2 CD-ROM Audio-In**  $\qquad$  **: CD-IN**

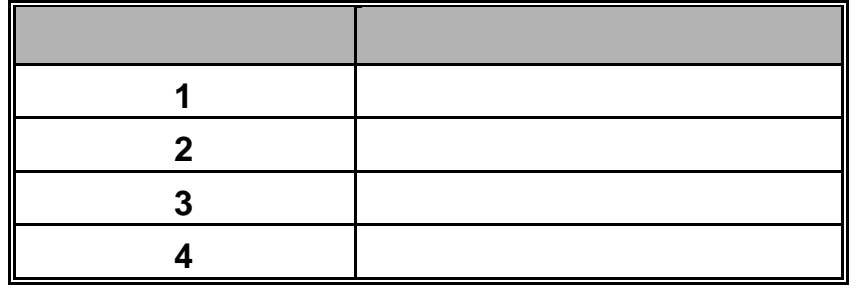

## **5.3 (Front Panel Audio Header): FRONT AUDIO**

Pin 1 & 3

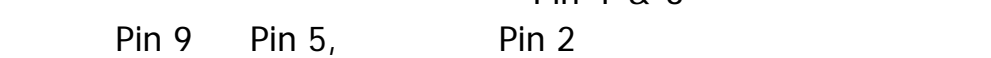

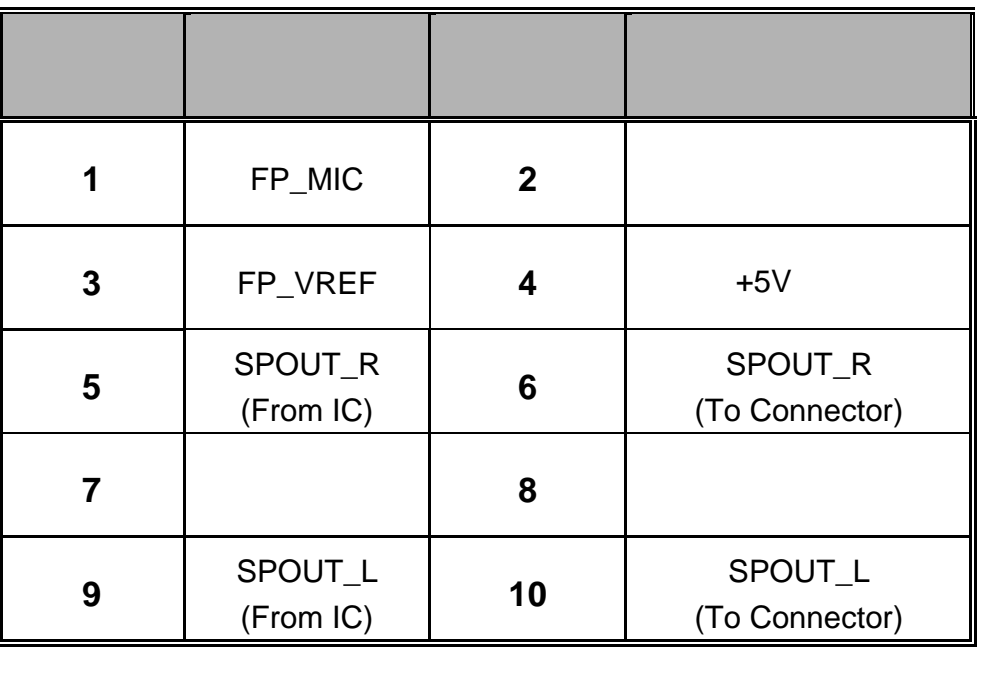

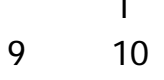

註:跳線帽 1 的出場預設值是在第 5 和第 6 腳位,跳線帽 2 則是

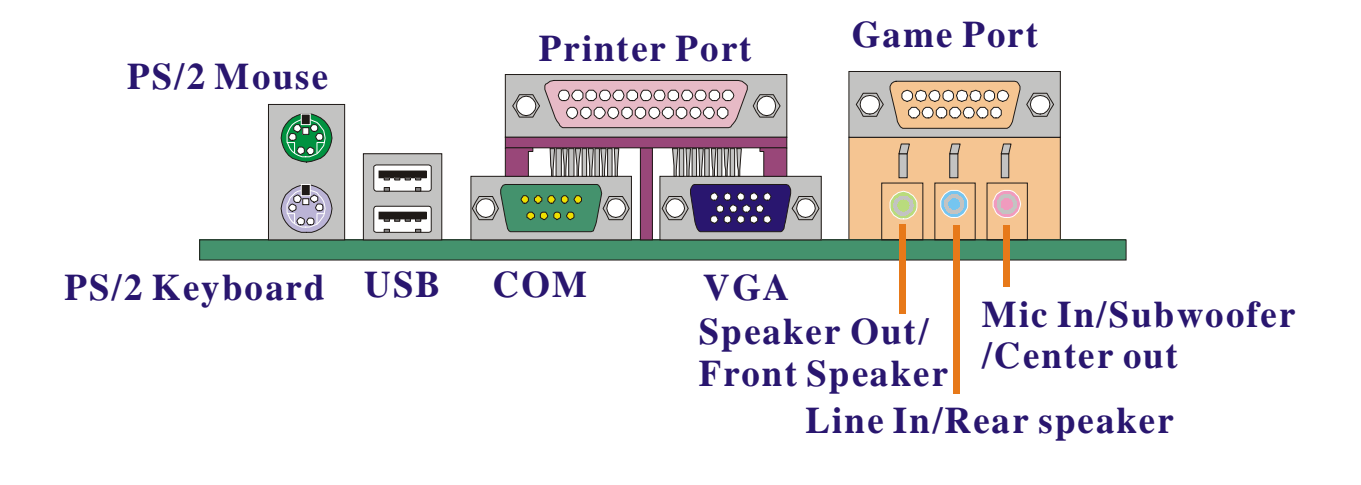

## **6.1 PS/2** 滑鼠 **/** 鍵盤連接器**: KB/MS**

 $PS/2$  /  $/$  $PS/2$ 

**PS/2** /

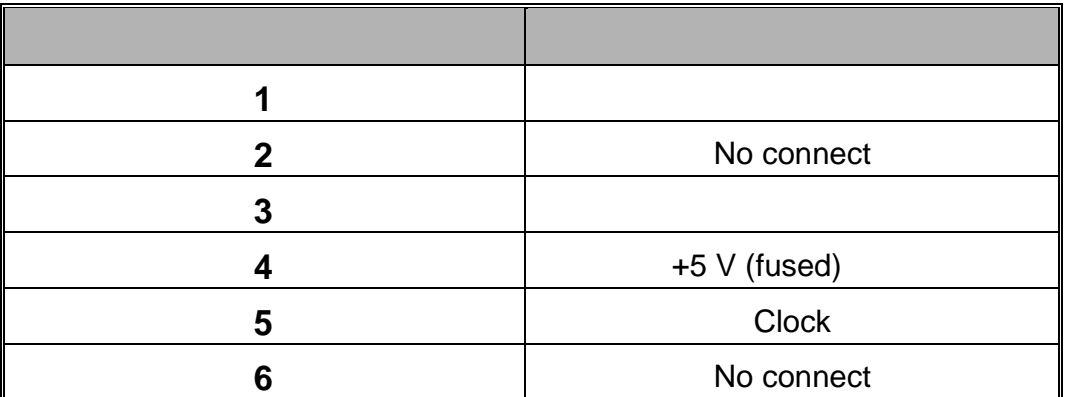

## **6.2 USB** 連接器**: USB**

OHCI (Open Host Controller Interface)  $\overline{UBB}$  $\overline{UBB}$  USB  $\overline{UBB}$ 

## **USB** 連接器 **(**下面的**)**

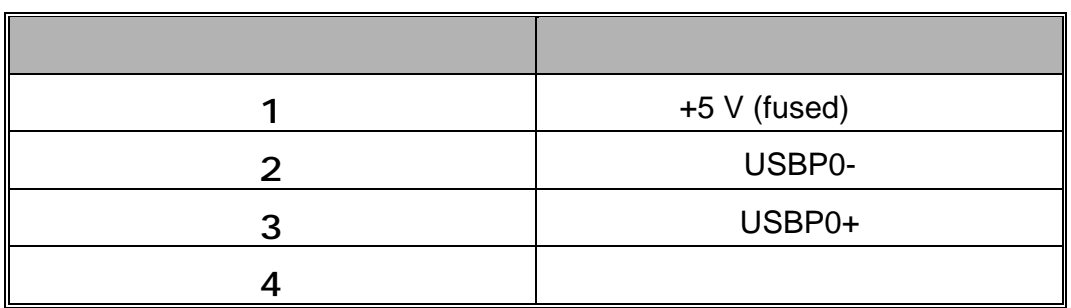

## **USB** 連接器 **(**上面的**)**

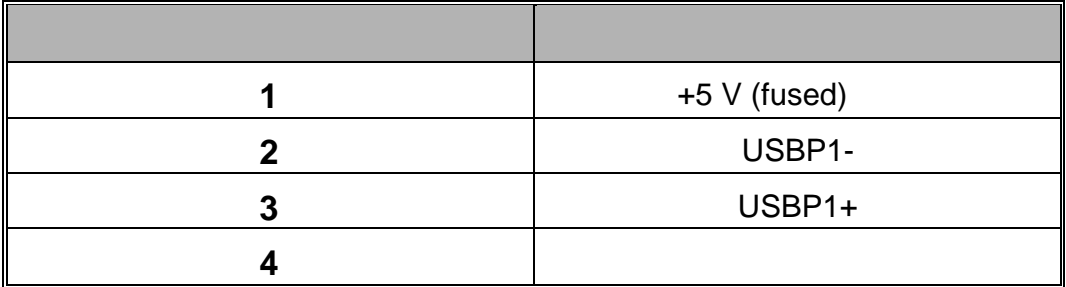

**6.3 a a a**  $\bullet$  **(Serial and Parallel Interface Ports)** 

串列埠:**COM/COM2** 

25 DB25

**6.4 Game : SOUND** 

 $MIDI$ 

**6.5 (Audio Port Connectors):** 

1. Speaker Out Super 5.1

**2. Line In** 2. CD

Super 5.1

3. Mic In Super 5.1

모어에 대한 COM2, 2000 COM2, 2000 COM2, 2000 COM2, 2000 COM2, 2000 COM2, 2000 COM2, 2000 COM2, 2000 COM2 並列埠**: PRNT** 

## **7.1 DDR DIMM**

DDR SDRAM : 2.5V Unbuffered/ Registered DDR SDRAM PC 2100 (DDR 266)/ PC 1600 (DDR 200)

DDR SDRAM : 64MB/ 128MB/ 256MB/ 512MB/ 1GB DIMM 模組 (184pin)

### **7.2** 安裝 **DIMM** 記憶體模組的步驟

1. DIMM

DIMM

DIMM

2.  $\blacksquare$ 

DIMM

3. DIMM

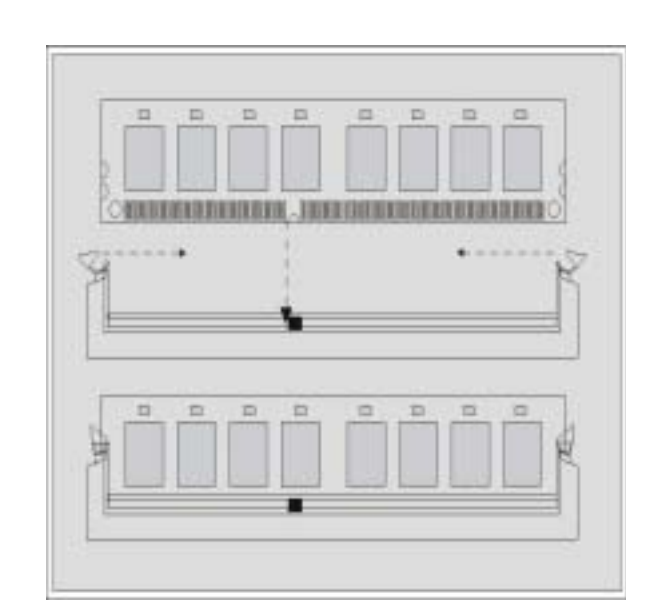

# 第八章主機板基本輸入輸出系統**(BIOS)**

(flash ROM) BIOS

PHOENIX-AWARD™

#### $BIOS$

flash ROM (Read Only Memory) PHOENIX-AWARD™ BIOS BIOS AMD-Athlon<sup>™</sup> / AMD-Athlon<sup>™</sup> XP Duron<sup>™</sup> BIOS BIOS BIOS ACCESSIONS

 $B$ IOS  $\blacksquare$ 

BIOS BIOS **BIOS** 

以下簡略地介紹 BIOS 系統各項功能的內容及設定程序。

#### **(Plug and Play Support)**

PHOENIX-AWARD™ BIOS 1.0A ESCD (Extended System Configuration Data)

支援符合美國環保局規範的環保省電功能 **(EPA Green** 

**PC Support)** 

PHOENIX-AWARD™ BIOS 1.03

25

#### 支援進階電源管理功能 **(APM Support)**

PHOENIX-AWARD™ BIOS 1.1 1.2  $(APM)$  $(SM1)$ PHOENIX-AWARD™ BIOS

#### **PCI** (PCI Bus Support)

PHOENIX-AWARD™ BIOS 2.1 Intel PCI (Peripheral Component Interconnect)

#### 支援系統記憶體功能 **(DRAM Support)**

DDR (Double Data Rate) SDRAM (Synchronous DRAM)

#### 支援 **CPU** 功能 **(Supported CPUs)**

PHOENIX-AWARD™ BIOS AMD Athlon™, Athlon™  $XP$  and Duron<sup>TM</sup> CPU

<Enter> <PgUp> <PgDn><br> <PgDn> <PgDn> <PgDn> <PgDn> <PgDn> <PgDn help <Esc> 鍵以離開 BIOS 的設定功能畫面。下列表格將各按鍵功能更詳細

#### **BIOS**

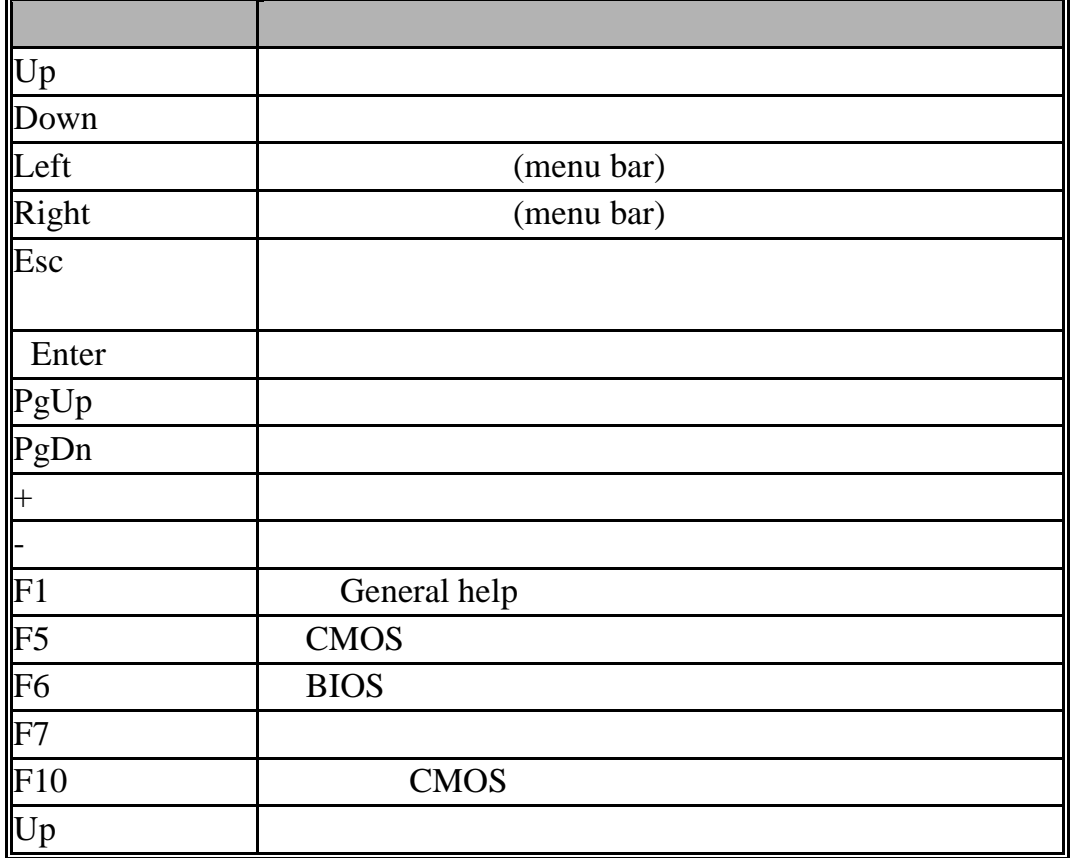

## **8.1** (Main Menu)

#### PHOENIX-AWARD™ BIOS CMOS

項目,並按下 <Enter> 鍵以進入此選項的子選單。

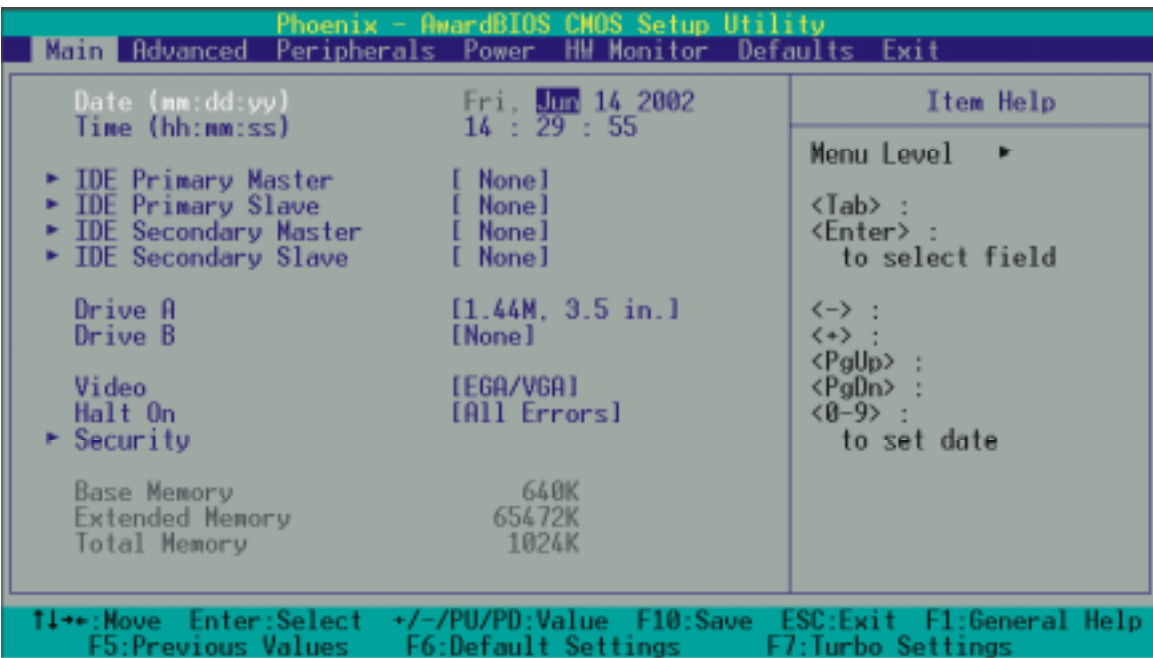

## (Main Menu Setup Selections)

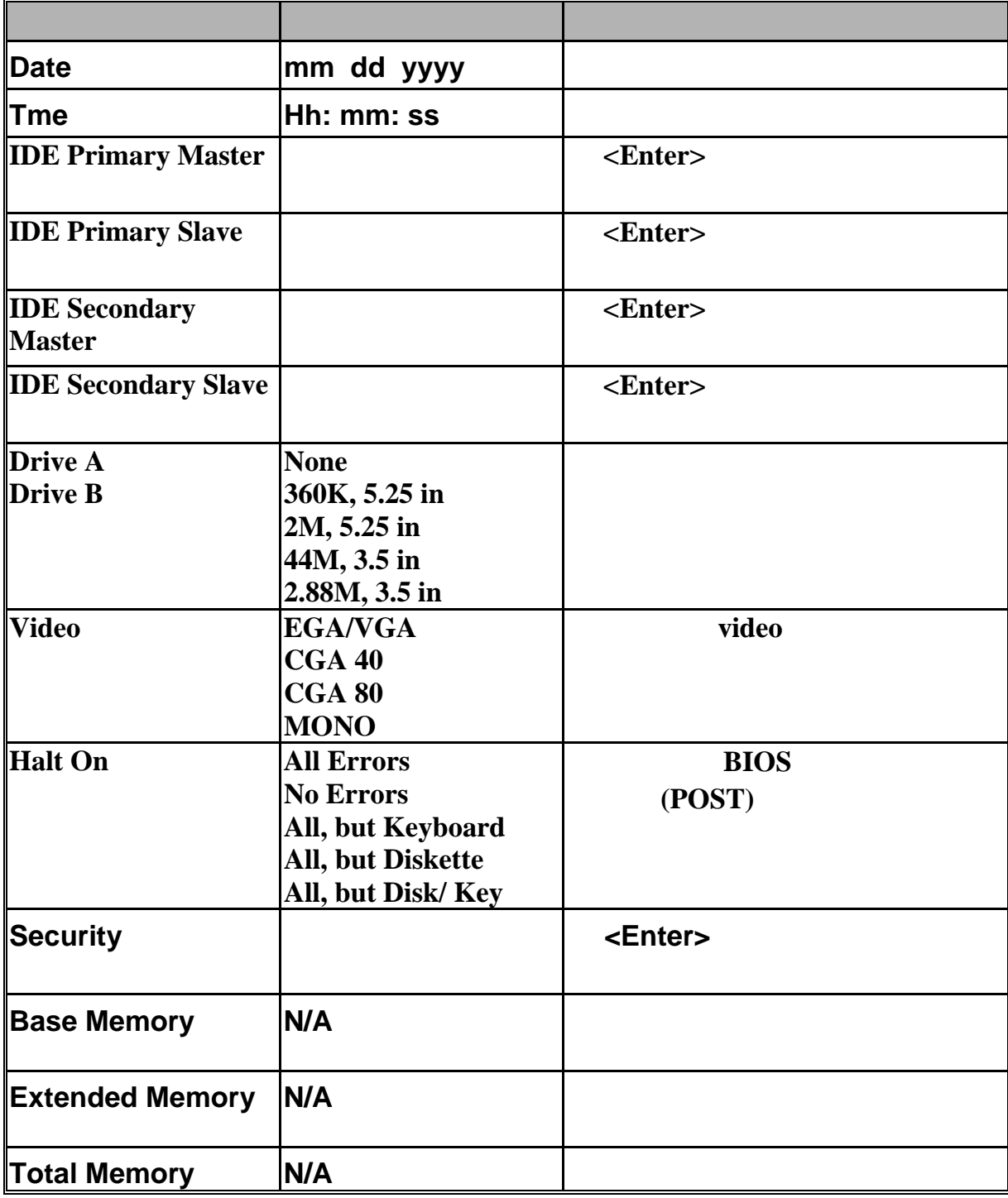

## 8.2 BIOS (Advanced)

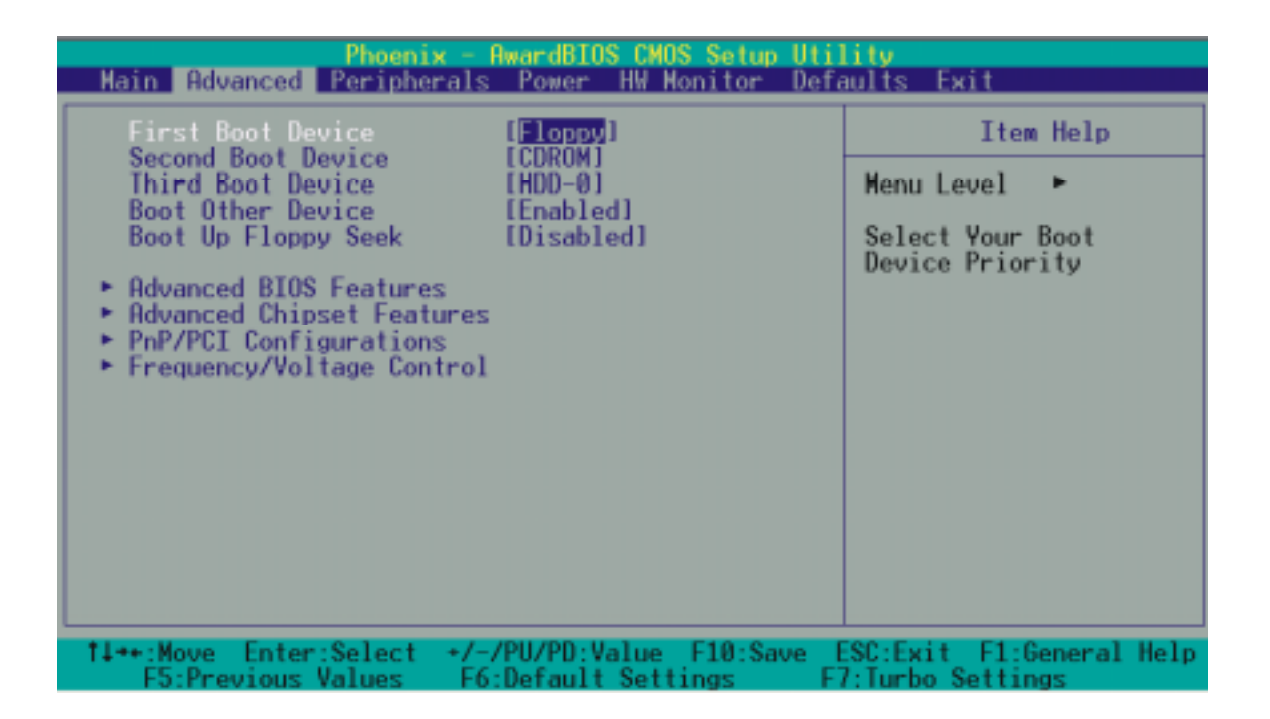

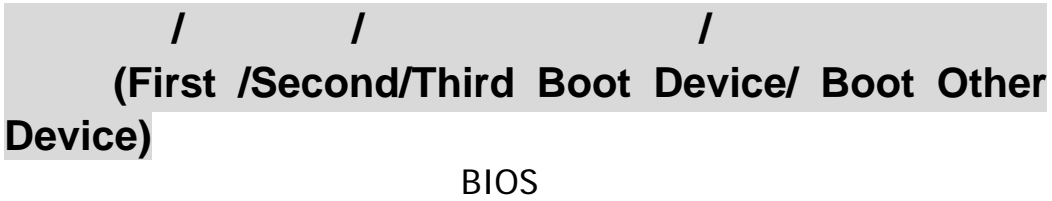

Floppy, LS120, HDD-0, SCSI, CDROM, HDD-1, HDD-2, HDD-3, ZIP100, USB-FDD, USB-ZIP, USB-CDROM, USB-HDD, LAN, Disabled.

#### **(Boot Up Floppy Seek)**

 $BIOS$ (Disabled) Enabled, Disabled(Cassachused, 2013).

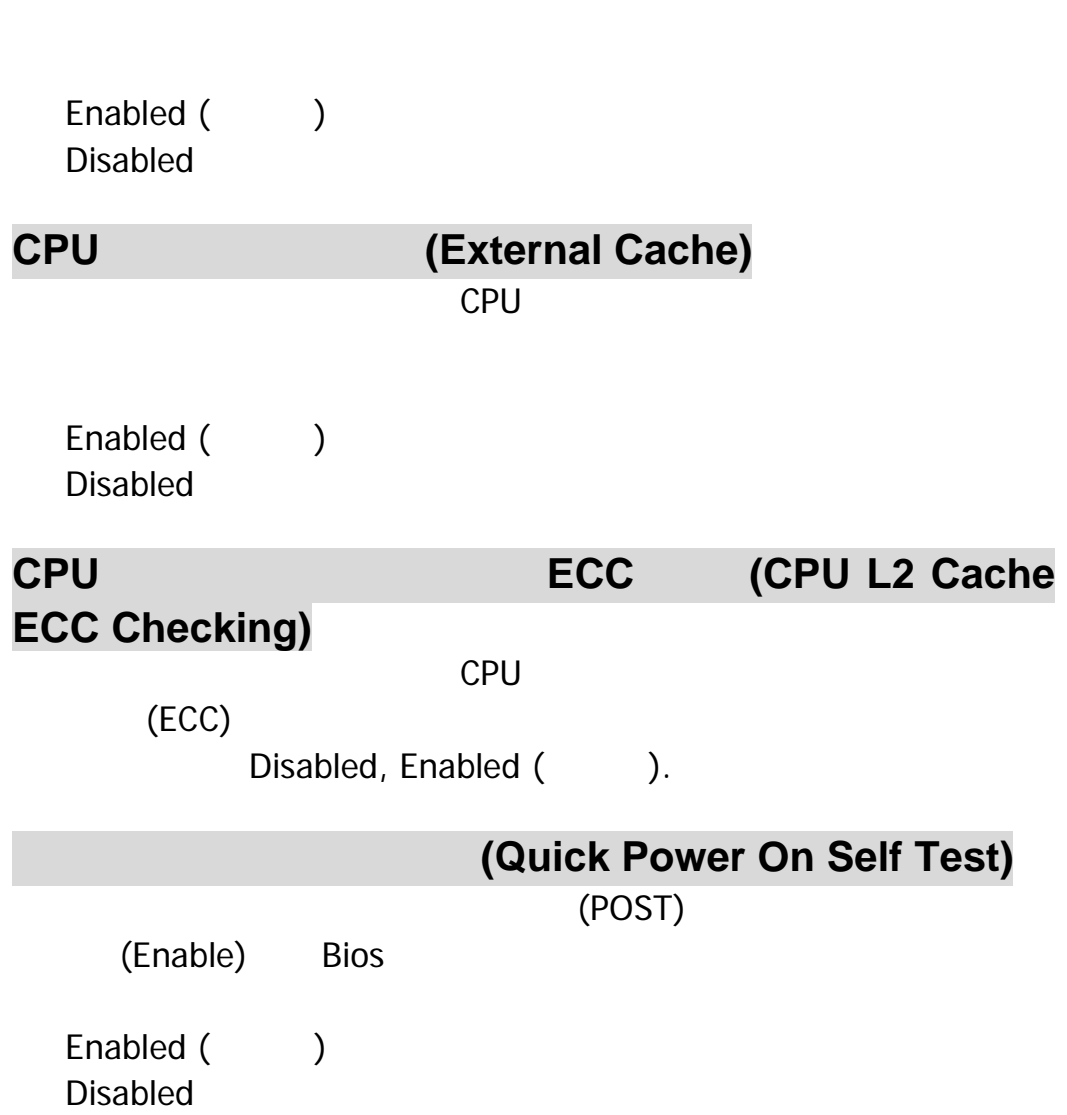

## **BIOS**

Enabled

Disabled ()

## 病毒警告功能 **(Virus Warning)**

**CPU (CPU Internal Cache)** 

此選項可加速記憶體的存取速度,但設定時必須參考 CPU

 $\overline{B}$ IOS and  $\overline{B}$ IOS and  $\overline{B}$ 

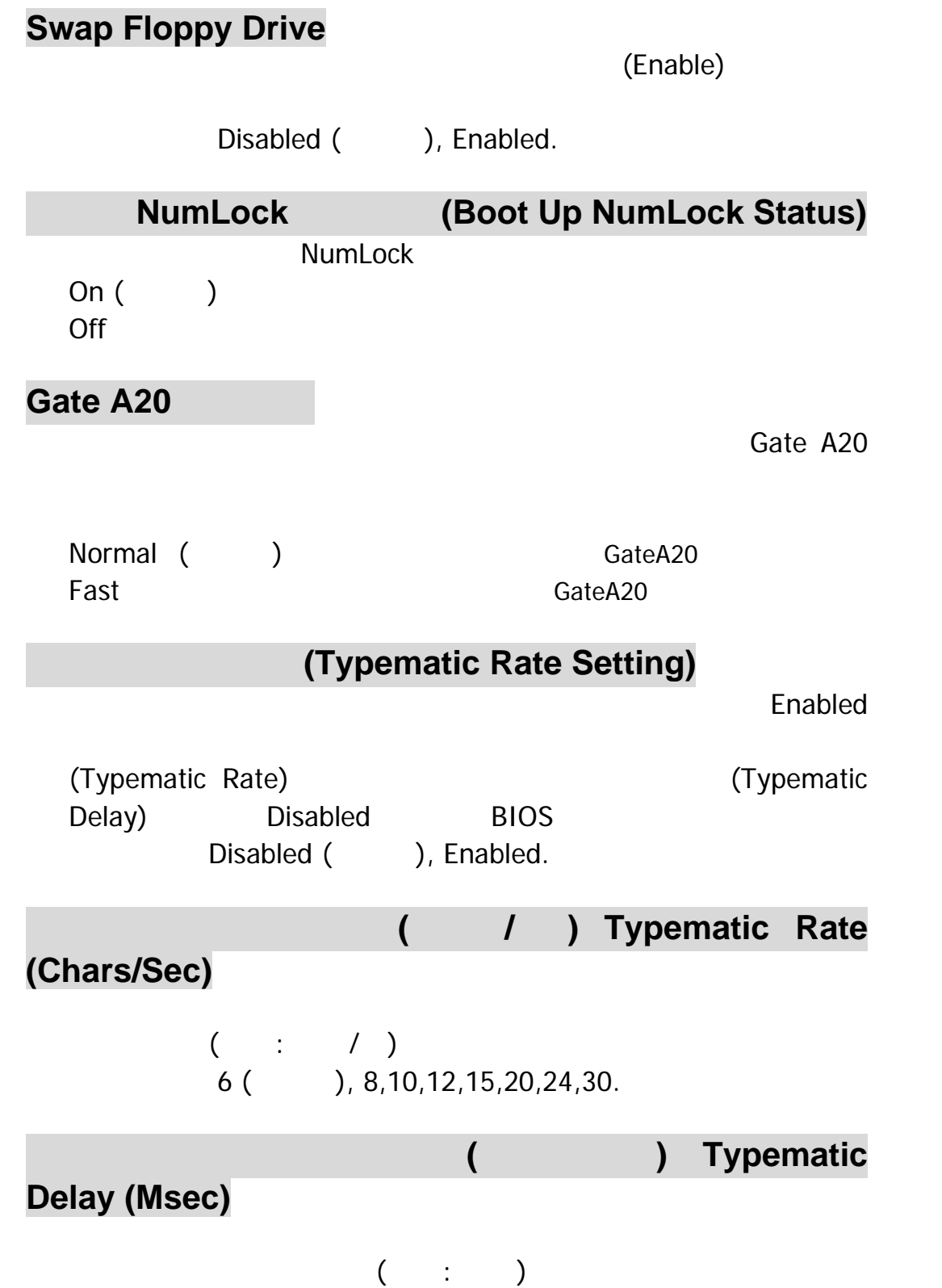

250 ( ), 500,750,1000.

**APIC Mode**  當您設定為"Enabled"時即可使用"**MPS Version Control For**  OS" Disabled, Enabled (CCL). **MPS Version Control For OS**   $MPS$  $1.4$  ( ), 1.1. 系統記憶體容量大於 **64MB** 的作業系統選擇 **(OS Select For DRAM > 64MB)**   $64MB$ Non-OS2 (), OS2. 硬碟自我監控分析並回報功能 **(HDD S.M.A.R.T. Capability)**   $S.M.A.R.T.$ 回報功能 " (Self Monitoring Analysis and Reporting Technology) Disabled (), Enabled. EPA **(Small LOGO (EPA) Show)** the state of the EPA state of the EPA Disabled (), Enabled. (Advanced Chipset Features)

**DRAM Clock/Drive Control** 

Press Enter  $\leq$ Enter  $\leq$ 

**DRAM CAS Latency**  DRAM CAS  $2.5$  ( $\qquad$ ), 2. **DRAM** (DRAM Timing) decomposition of the DRAM  $\mathbb{R}$ By SPD ( ), Manual. **Precharge to Active (Trp)**   $3T$  ( ),  $2T$ . **Active to Precharge (Tras)**   $6T$  ( ), 5T. **Active to CMD (Trcd)**   $3T$  ( ),  $2T$ . **DRAM Burst Length**  DRAM Burst Length  $4$  ( ), 8. **DRAM Queue Depth**  DRAM Queue Depth 4 level(
), 2 level, 3 level. **DRAM Command Rate**  DRAM Command Rate 2T Command(
a), 1T Command

#### **AGP** P2P **(AGP & P2P Bridge Control)**

Press Enter  $\leq$ Enter  $\leq$ 

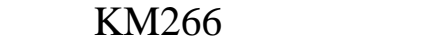

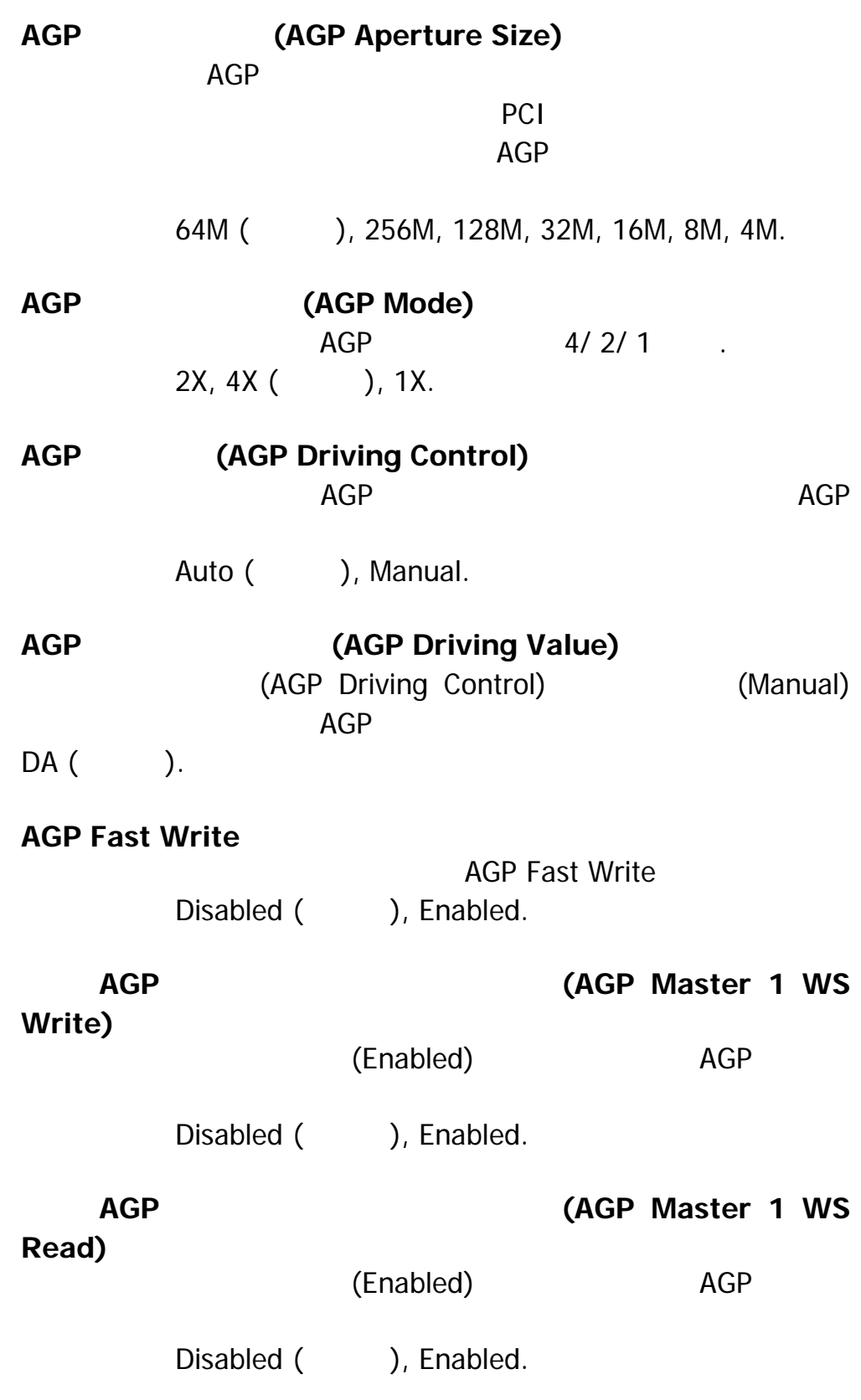

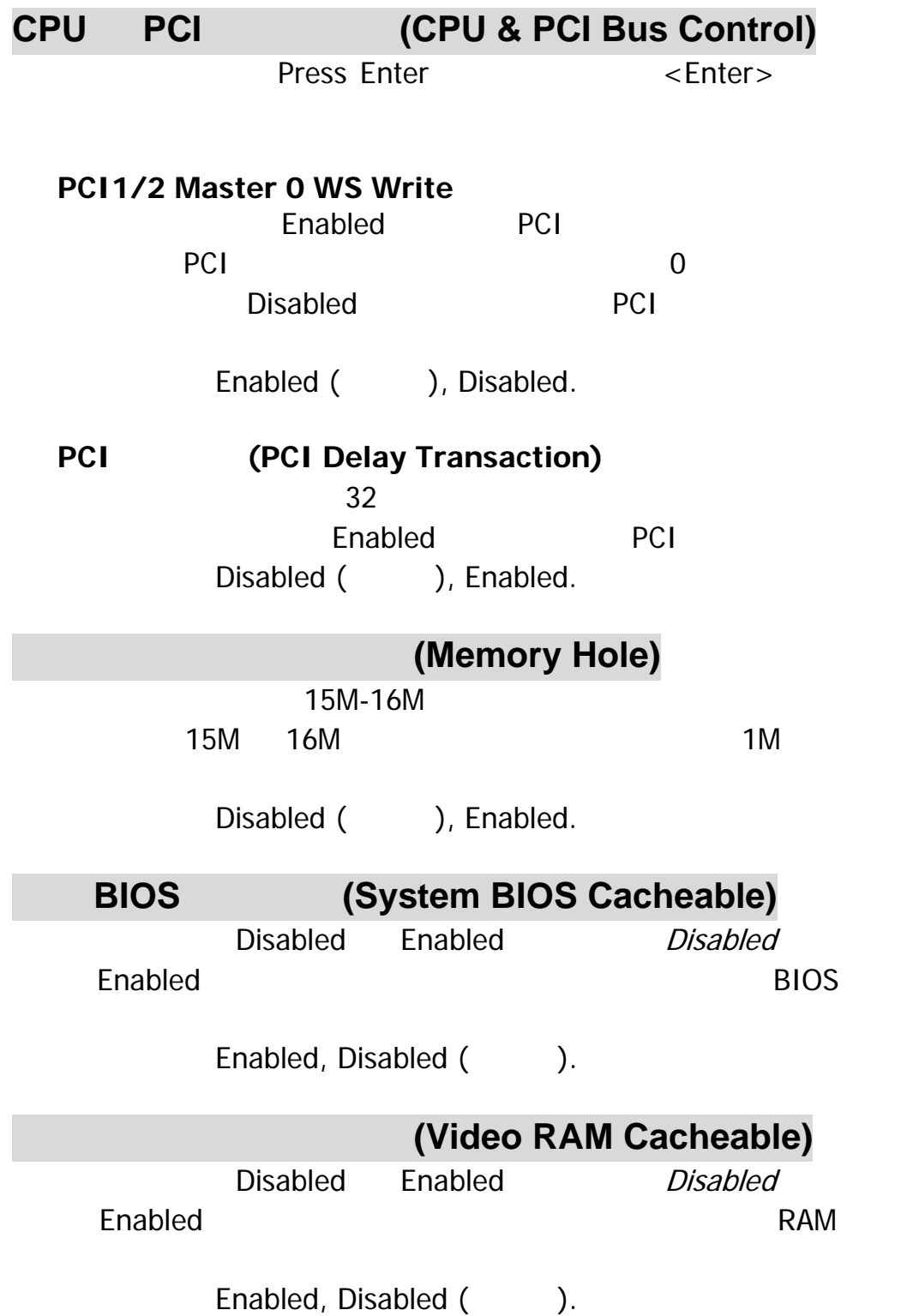

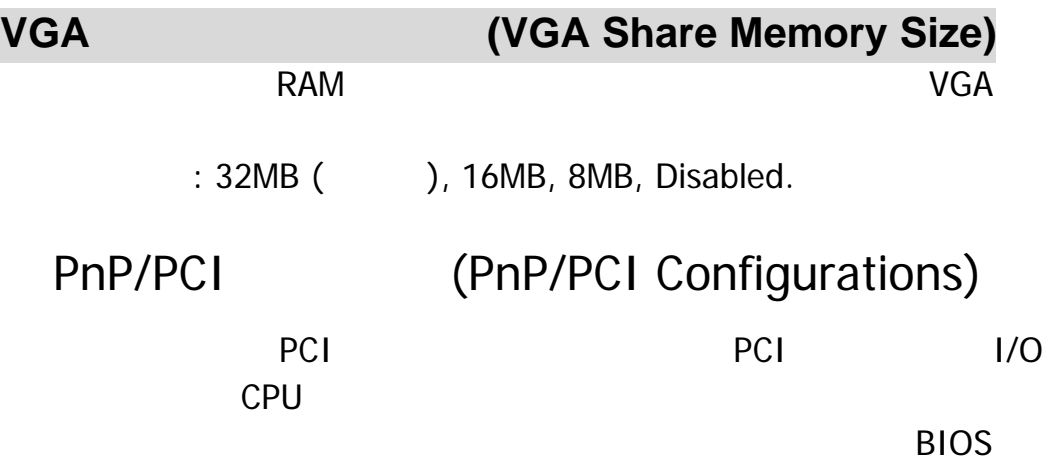

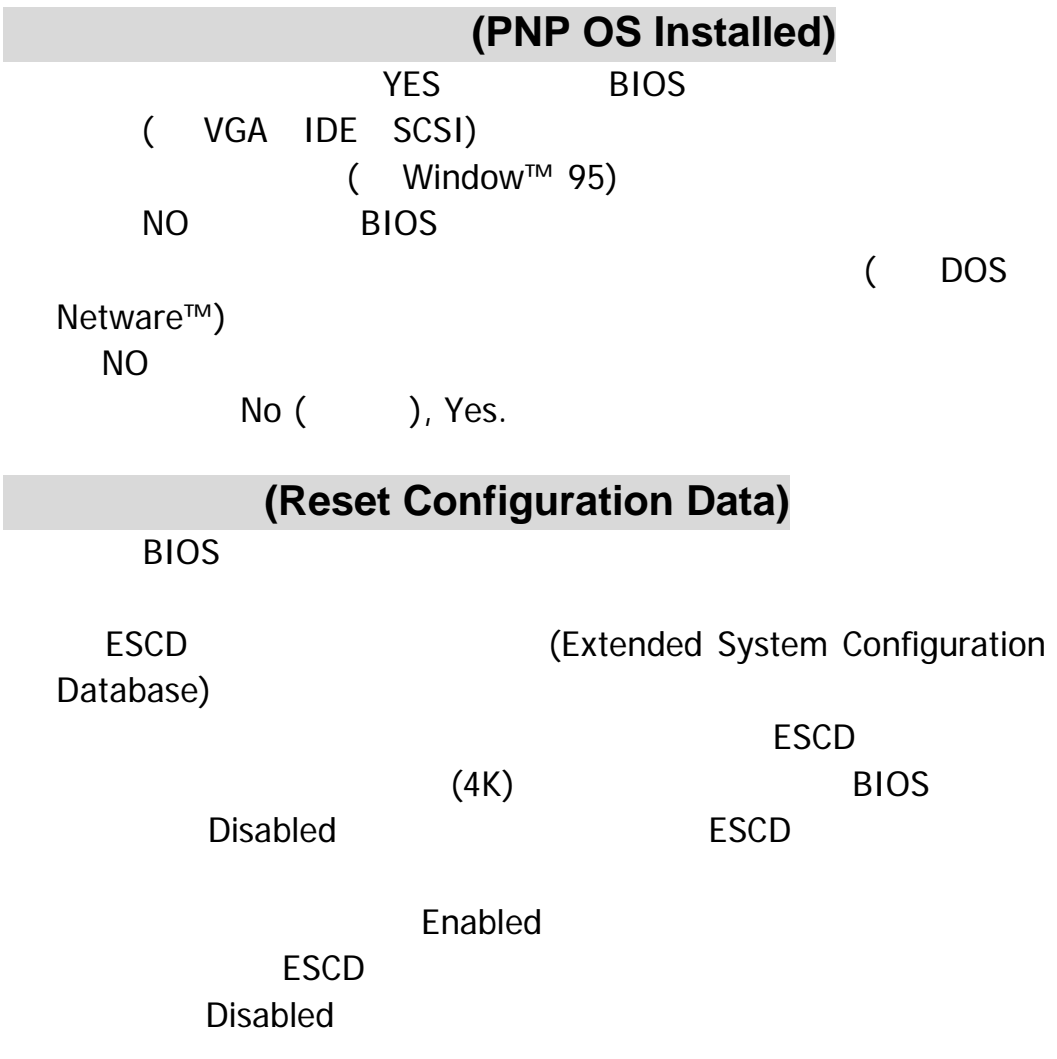

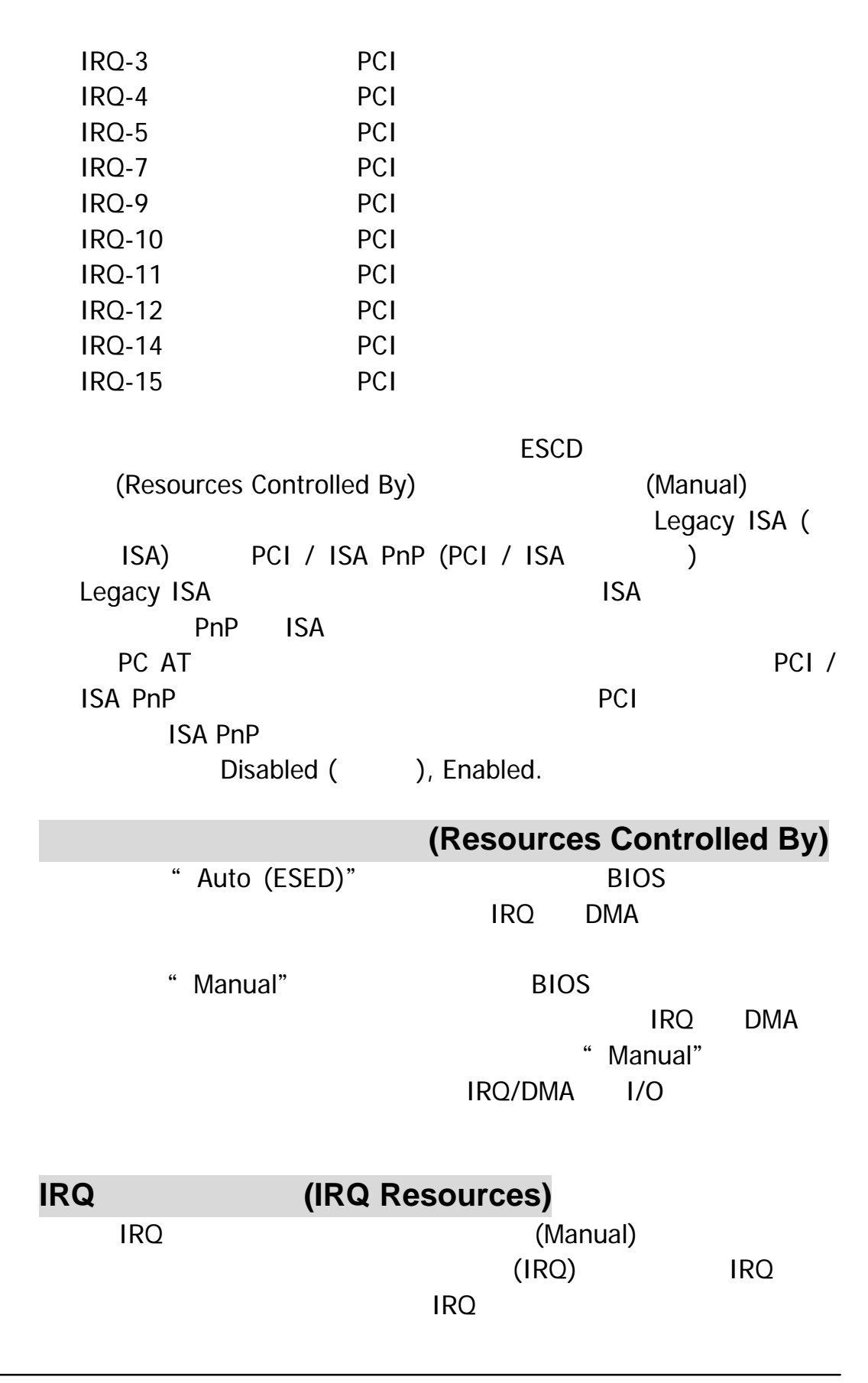

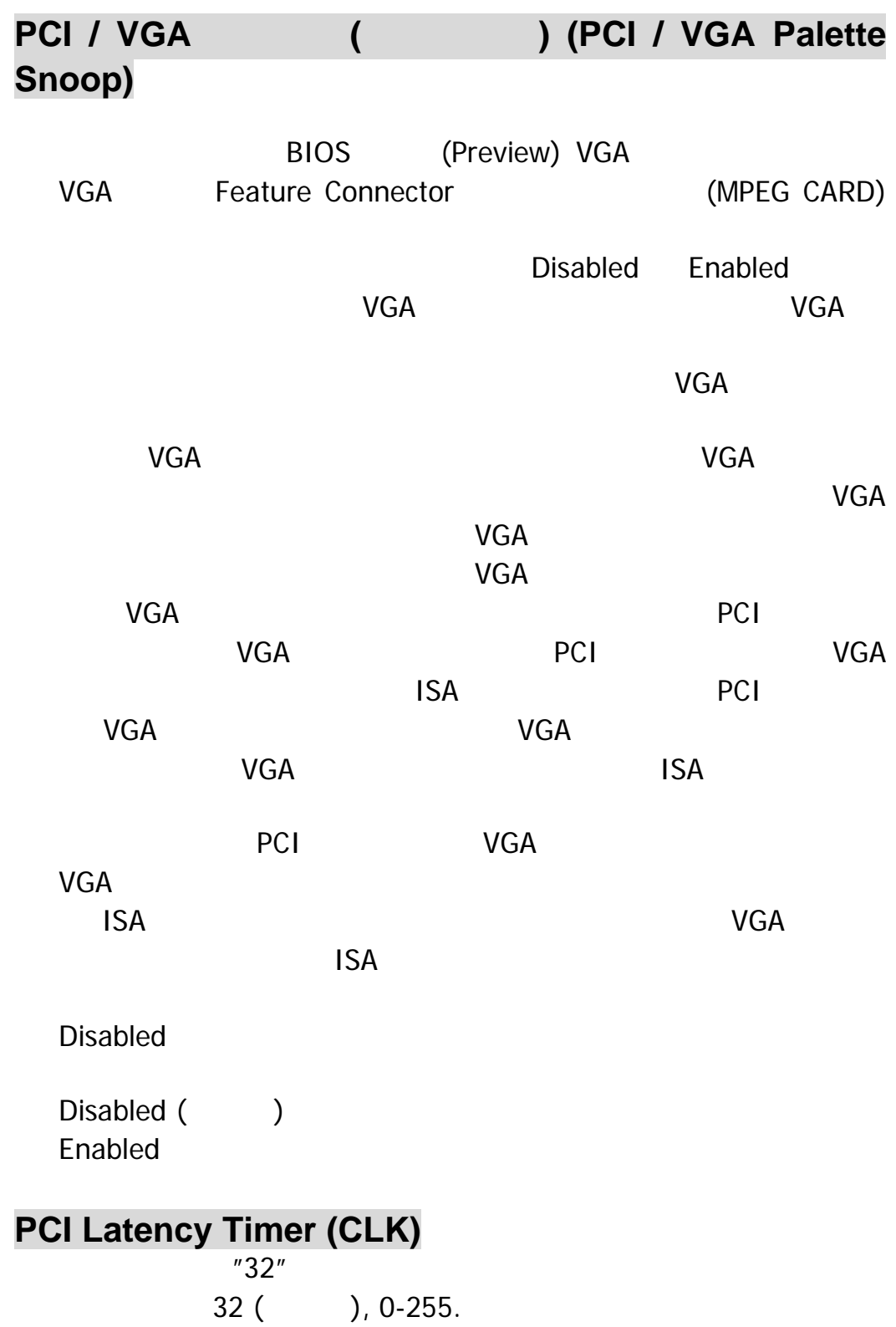

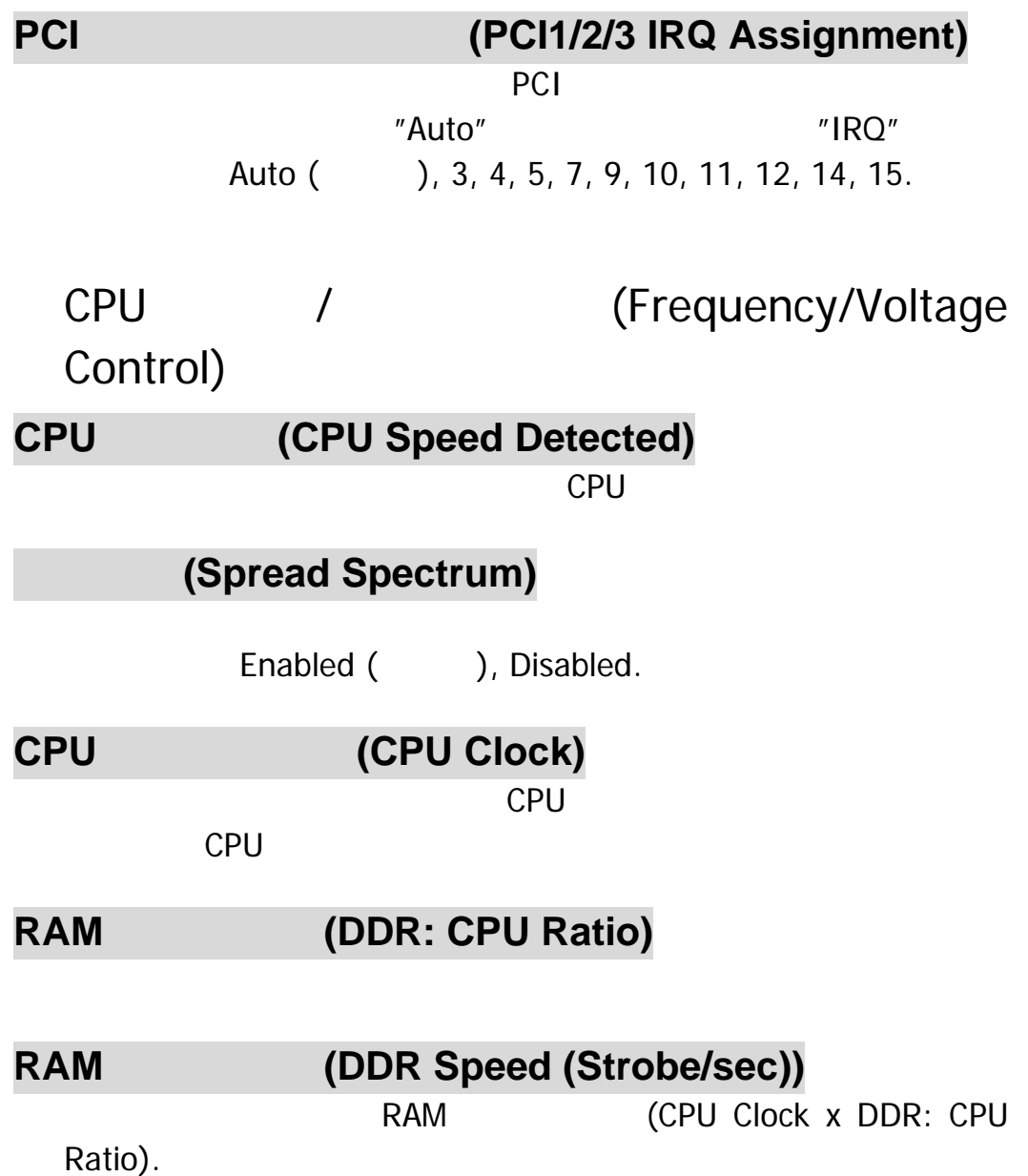

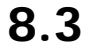

8.3 **(Peripherals)** 

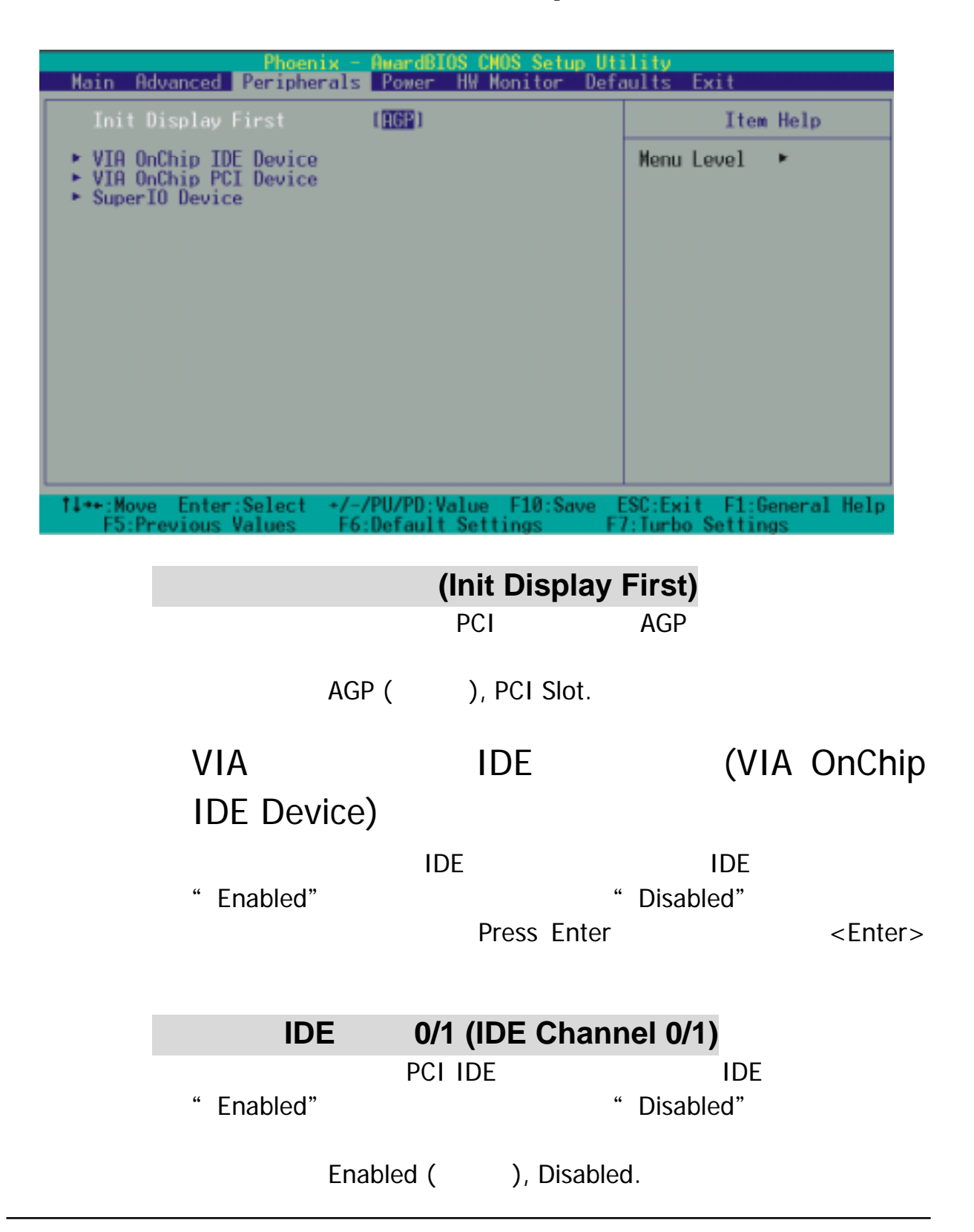

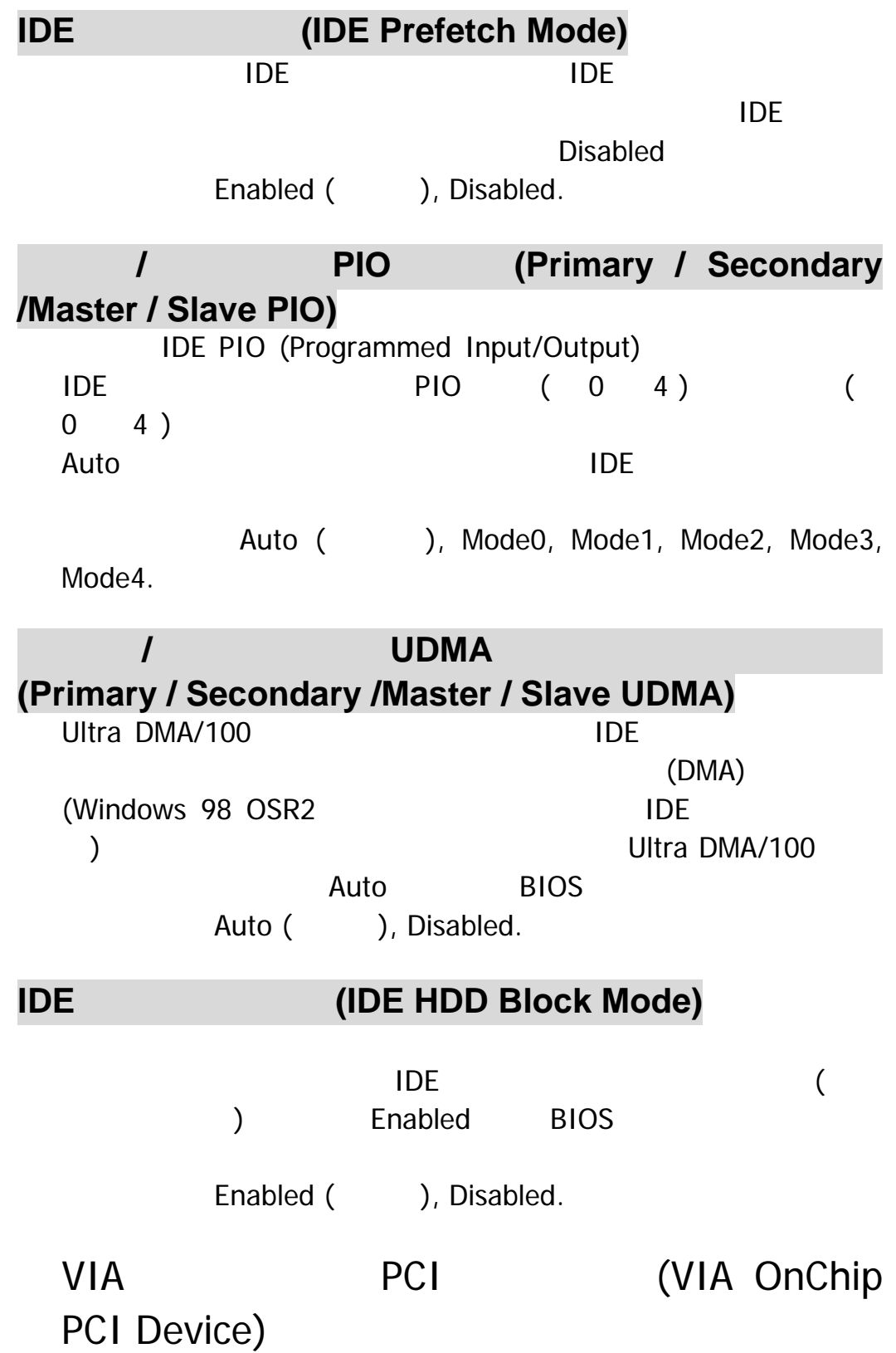

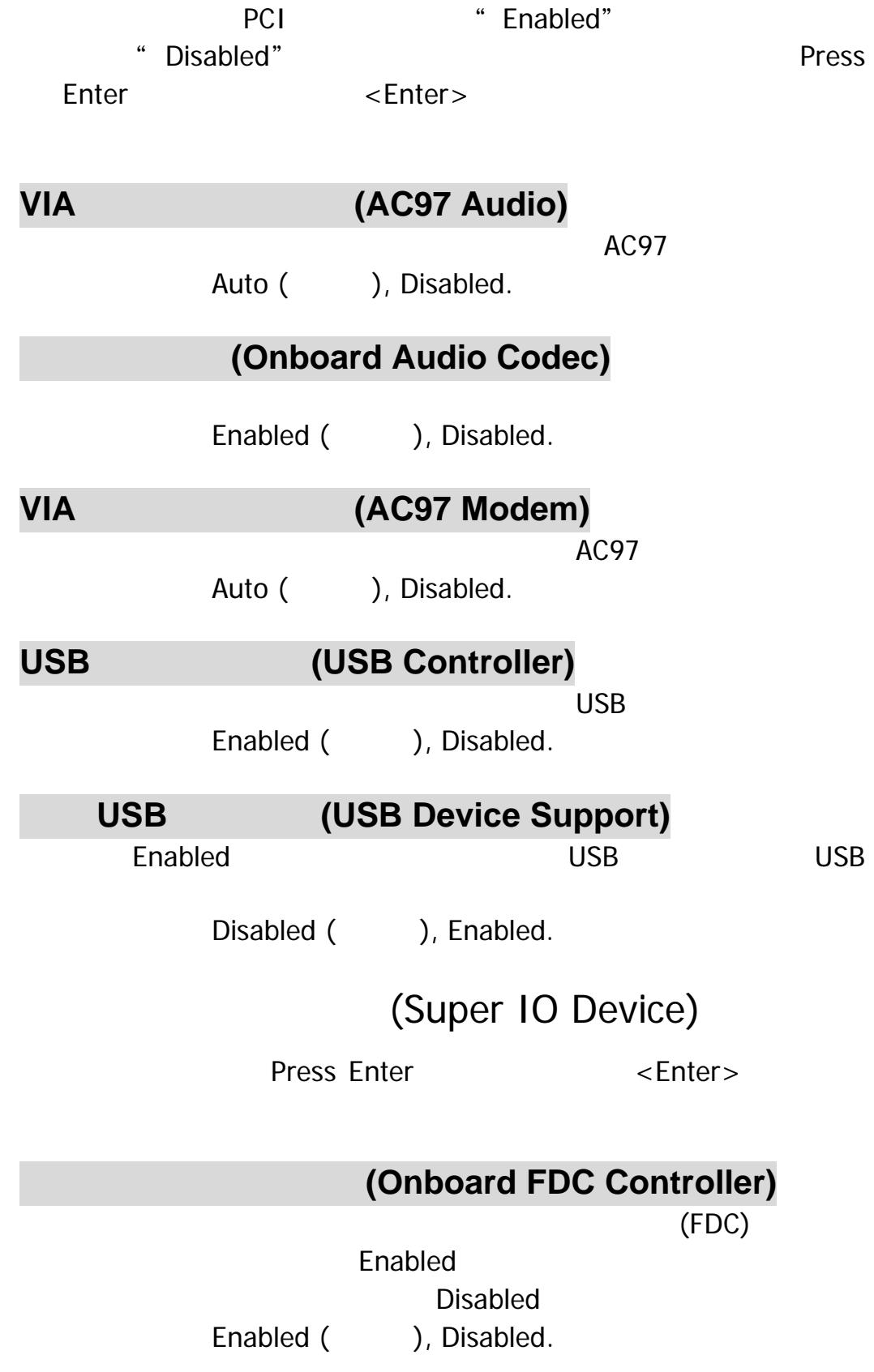

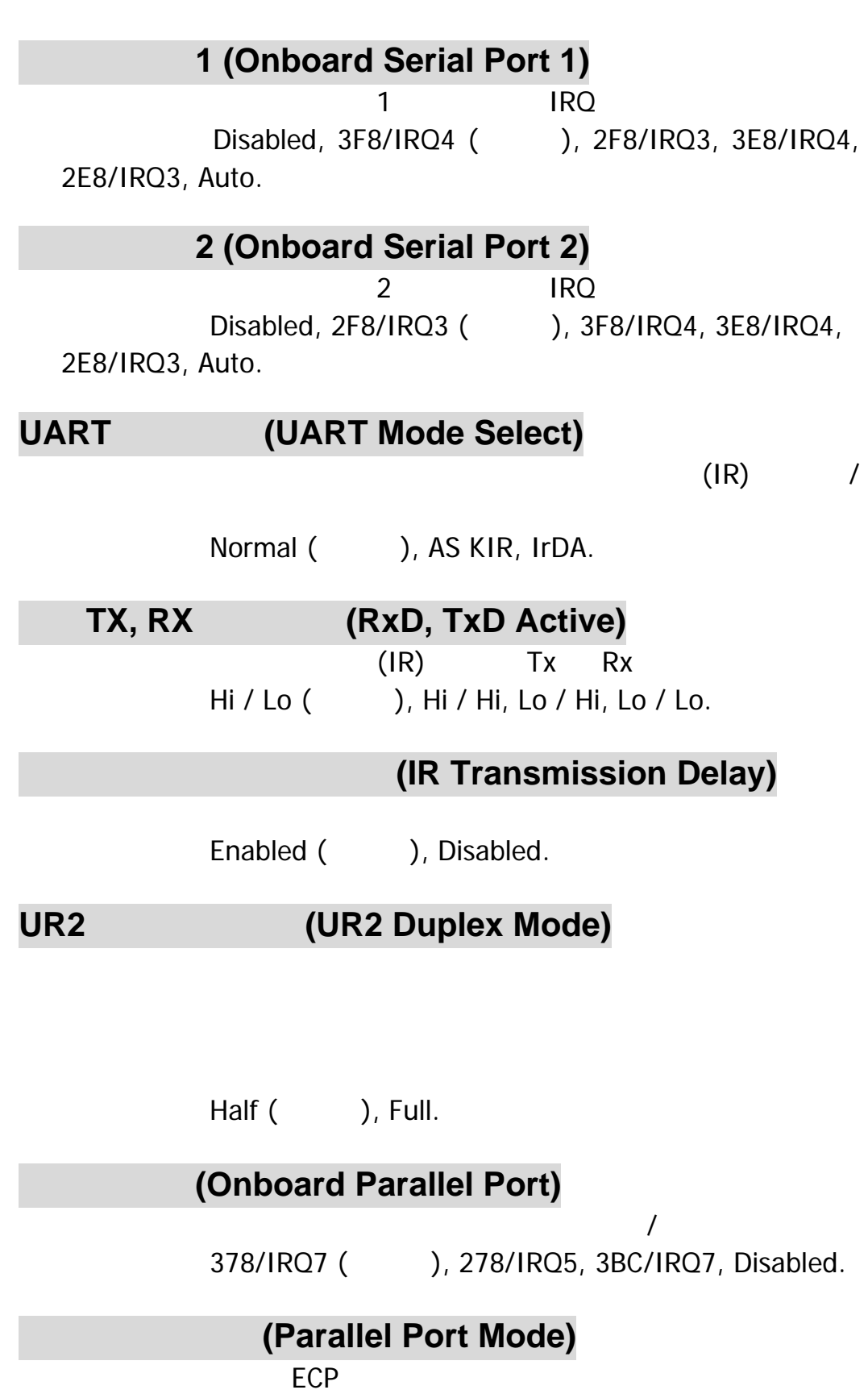

ECP()<br>EPP EPP  $\blacksquare$  $SPP$  . The set of the set of the set of the set of the set of the set of the set of the set of the set of the set of the set of the set of the set of the set of the set of the set of the set of the set of the set of the s ECP+EPP

![](_page_48_Picture_114.jpeg)

 $5$  ( ), 10.

![](_page_49_Figure_1.jpeg)

![](_page_49_Picture_74.jpeg)

![](_page_49_Picture_75.jpeg)

![](_page_49_Picture_76.jpeg)

2. **(Suspend Mode.)** 

Press Enter  $\leq$ Enter  $\leq$ 

**(Min. Power Saving)**  $= 1$  $= 30$ **(Max. Power Saving)**  $= 1$  $= 6$ (User Defined) (
120) 當您將其設定為 Disable 時,每一種模式的範圍都是從一分鐘到

(HDD Power Down)

Disabled

 $1$  15 15

Disabled  $($ ,  $)$ , 1 Min, 2 Min, 3 Min, 4 Min, 5 Min, 6 Min, 7 Min,8 Min, 9 Min, 10 Min, 11 Min, 12 Min, 13 Min, 14 Min, 15Min.

#### 暫停模式 **(Suspend Mode)**

, experimentally defined by the set of  $\mathbf 1$ 

 $1$   $1$   $1$   $1$   $1$   $1$   $1$   $1$ Disabled  $($ ,  $)$ , 1 Min, 2 Min, 4 Min, 6 Min, 8 Min, 10 Min, 20 Min, 30 Min, 40 Min, 1 Hour.

## **(Video Off Option)**

Suspend Off (), Always On.

#### **(Video Off Method)**

V/H SYNC+Blank  $\sqrt{2}$  $($ **Blank Screen** DPMS Support

(DPMS)

(Modem Use IRQ)

此選項可讓您決定數據機所使用的 IRQ  $3($ ,  $1, 4, 5, 7, 9, 10, 11, NA.$ 

#### **PWRBTN)**

 $4$ 

Delay 4 Sec, Instant-Off (CCL).

(Wake Up Control)

Press Enter  $\leq$ Enter  $\leq$ 

(Soft-Off by

#### **(PWRON After PWR-Fail)**

擇以提供給 CMOS 記憶體在重開機時所需採取的動作。主機板的  $3V$ ,  $5V$ ,  $3.3V$  $(3V)$ " OFF" (  $\qquad$  ) AC CMOS OFF "On" 此選項表示,當 AC 電源流失時,系統將 CMOS ON

![](_page_52_Picture_169.jpeg)

![](_page_53_Picture_152.jpeg)

![](_page_54_Picture_99.jpeg)

## **8.5** (HW Monitor)

![](_page_55_Picture_91.jpeg)

## **8.6** 輸入預設值 **(Defaults)**

![](_page_56_Picture_88.jpeg)

# **(Load System Default Settings)**<br>BIOS

 $BIOS$ 

![](_page_56_Picture_89.jpeg)

## **8.7** 退出選單 **(Exit)**

![](_page_57_Picture_70.jpeg)

## **9.1** 軟體列表

![](_page_58_Picture_88.jpeg)

![](_page_59_Figure_1.jpeg)

## $CD$

1.  $CD$ 

![](_page_59_Picture_4.jpeg)

2. **EXAMPLE PRODUCTS** 

![](_page_59_Picture_7.jpeg)

![](_page_60_Figure_1.jpeg)

![](_page_60_Picture_3.jpeg)

4. **BETALL** 

![](_page_60_Picture_5.jpeg)

![](_page_61_Figure_1.jpeg)

![](_page_61_Picture_2.jpeg)

6. **CHEOWSE CONTENTS** 

![](_page_61_Picture_4.jpeg)

![](_page_62_Picture_1.jpeg)

![](_page_62_Picture_2.jpeg)

![](_page_63_Figure_1.jpeg)

 $4.$ 

 $4.$ 

故障原因**:** 

解決方法**:** 

1.  $\blacksquare$ 

 $3.$ 

1. 電源線未插上。  $2.$  $3.$ 

 $2.$ 

#### CD-ROM

![](_page_64_Picture_99.jpeg)

#### CD-ROM

- 故障原因**:**
- 解決方法**:**

#### **" SECTOR NOT FOUND"**

故障原因**:**  解決方法**:** 

(low level)<br>
(high level format)<br>
(high level format) (high level format)

## 螢幕上出現如下的錯誤訊息:"**Invalid Configuration**" 以及

#### "**CMOS Failure.**"。

- 故障原因**:** 
	- 解決方法**:** 
		-
		-
	-
- 故障原因**:**  1.  $\blacksquare$  $2.$
- 解決方法**:**   $1.$
- $2.$

![](_page_66_Figure_1.jpeg)

![](_page_67_Figure_1.jpeg)

- 故障問題十四**:** 
	- 故障原因**:**

## CMOS

- 解決方法**:**
- 
- 故障問題十五**:** 
	-
	- 故障原因**:**
	- 解決方法**:**